### **BAB IV**

## **ANALISIS DAN PERANCANGAN**

#### **4.1 ANALISIS SISTEM**

### **4.1.1 Gambaran Umum PT. Istana Kanza Darya Jambi**

PT. Istana Kanza Darya Jambi merupakan sebuah perusahaan yang bergerak dibidang Jasa penyewaan transportasi atau rental kendaraan ringan, alat berat dan pengadaan material, *General supplier, construction, equipments* dan *vehicles rental*.

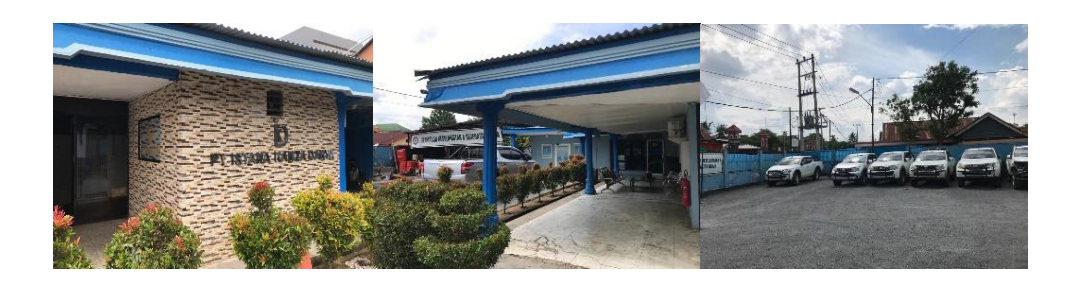

**Gambar 4.1 PT. Istana Kanza Darya Jambi**

# **4.1.2 Analisis Sistem yang Sedang Berjalan di PT. Istana Kanza Darya Jambi**

Saat ini PT. Istana Kanza Darya Jambi melakukan pencatatan kehadiran pegawai masih menggunakan media lembaran kertas kehadiran, tiap lembaran kehadiran tersebut dipisahkan berdasarkan bulan dan tahun absensi, pada akhir bulan HRD akan melakukan rekapitulasi absensi dengan cara menghitung data kehadiran, data sakit, dan data alpha pegawai secara manual, hasil perhitungan ini kemudian akan dijadikan sebagai acuan untuk melakukan perhitungan gaji, bonus lembur, dan potongan gaji pegawai tiap bulannya. Proses perhitungan dan

pengolahan gaji pegawai di PT. Istana Kanza Darya Jambi tiap bulannya dilakukan menggunakan Microsoft Excel.

Berikut ini penulis gambarkan bagaimana alur dari sistem yang sedang berjalan saat ini di PT. Istana Kanza Darya Jambi dalam bentuk *Flowchart* :

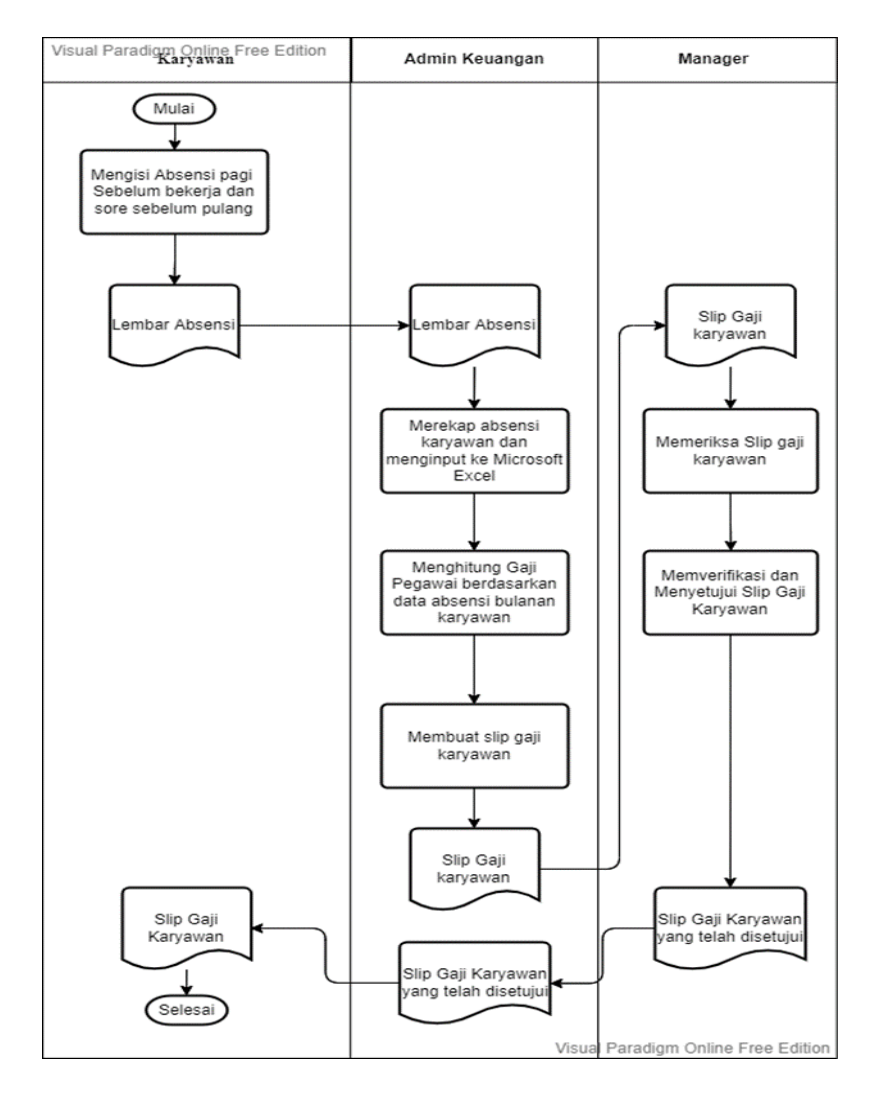

**Gambar 4. 2** *Flowchart* **Pengolahan Sistem Penggajian PT. Istana Kanza Darya Jambi**

**4.1.3 Kelemahan Sistem yang Sedang Berjalan di PT. Istana Kanza Darya Jambi**

Dari hasil wawancara, observasi, dan analisis sistem yang sedang berjalan di PT. Istana Kanza Darya Jambi, penulis menemukan permasalahan yang dapat terjadi pada sistem yang sedang berjalan yang sekaligus dapat menjadi kelemahan dari sistem yang sedang berjalan tersebut.

Berikut diantaranya :

- 1. Permasalahan tersebut yaitu dikarenakan pencatatan data kehadiran pegawai dicatat dalam lembaran kertas sehingga dapat menimbulkan kecurangan dalam pencatatan kehadiran pegawai dan juga kurang akuratnya hasil rekapitulasi perhitungan data kehadiran pegawai tiap bulannya karena HRD harus menghitung manual data kehadiran tersebut dari lembaran kertas absensi pegawai.
- 2. Masalah lainnya adalah sering terjadinya keterlambatan dalam melakukan rekapitulasi laporan gaji bulanan pegawai karena harus mengumpulkan terlebih dahulu lembaran kertas absensi pegawai, lalu menghitung data kehadiran masing-masing pegawai, kemudian baru dilakukan perhitungan gaji pegawai satu per-satu di Microsoft Excel. Jika ditemukan kesalahan pada saat perhitungan kehadiran pegawai maka perhitungan gaji pegawai pun harus dilakukan ulang, sehingga sangat menghambat proses penggajian pegawai PT. Istana Kanza Darya Jambi.

### **4.1.4 Solusi Pemecahan Masalah**

Setelah menganalisis permasalahan-permasalahan apa saja yang terjadi pada sistem yang sedang berjalan, penulis merancang aplikasi penggajian berbasis *website* yang diharapkan dapat memberikan solusi atas permasalah tersebut.

Berikut diantaranya :

- 1. karena dalam aplikasi penggajian yang penulis rancang terdapat fitur *input*  data pegawai, data jabatan, dan data absensi dengan tingkat keakuratan pengolahan data yang lebih baik.
- 2. Selain itu pada aplikasi ini, perhitungan data absensi pegawai dan data penggajian pegawai sudah dilakukan otomatis oleh sistem yang sudah diprogram dengan baik sehingga perhitungan tersebut tidak perlu dilakukan secara manual lagi yang berpotensi terjadinya kesalahan perhitungan dan keterlambatan proses rekap absensi dan gaji pegawai tiap bulannya.

### **4.2 ANALISIS KEBUTUHAN SISTEM**

#### **4.2.1 Kebutuhan Fungsional Sistem**

Sistem penggajian berbasis *website* yang dirancang dituntut dapat memenuhi kebutuhan *user* sebagai solusi dari permasalahan yang ada pada sistem yang sedang berjalan, maka dari itu sistem yang dirancang akan memeliki fungsional sebagai berikut :

1. Kebutuhan Fungsional Sistem Admin

Fungsional sistem untuk aktor admin adalah sebagai berikut :

a. *Login*

Digunakan oleh admin untuk masuk kedalam sistem

b. *Logout*

Digunakan oleh admin untuk keluar dari sistem

c. Mengelola Data Pegawai

Digunakan oleh admin untuk menambah, mengubah, dan menghapus data pegawai

d. Mengelola Data Jabatan

Digunakan oleh admin untuk menambah, mengubah, dan menghapus data jabatan

e. Input Data Absensi

Digunakan oleh admin untuk menginput data absensi tiap bulannya

f. Mengelola Data Potongan Gaji

Digunakan oleh admin untuk menambah, mengubah, dan menghapus data potongan gaji

g. Mengelola Data Gaji

Digunakan oleh admin untuk melihat dan mencetak gaji bulanan pegawai

h. Mengelola Data Pegawai Terbaik

Digunakan oleh admin untuk menambah dan mengubah data pegawai terbaik

i. Cetak Laporan

Digunakan oleh admin untuk mencetak laporan absensi dan laporan gaji

2. Kebutuhan Fungsional Sistem Pegawai

Fungsional sistem untuk aktor pegawai adalah sebagai berikut :

a. *Login*

Digunakan oleh pegawai untuk masuk kedalam sistem

b. *Logout*

Digunakan oleh pegawai untuk keluar dari sistem

c. Cetak Slip Gaji

Digunakan oleh pegawai untuk melihat dan mencetak slip gaji

### **4.2.2 Kebutuhan Non Fungsional Sistem**

Sistem yang dirancang oleh penulis juga memenuhi kebutuhan non fungsional yaitu :

a. *Usability*

Sistem memiliki rancangan *interface* yang mudah digunakan.

b. *Security*

Memiliki sistem keamanan menggunakan fitur *login* dan *logout* dengan mengInput *Username* dan *Password* dengan benar.

c. *Flexibility*

Kemudahan dalam menemukan data yang diperlukan karena sistem memiliki pengorganisasian data yang baik.

### **4.2.3** *Use Case* **Diagram**

*Use Case Diagram* dibuat untuk menggambarkan bagaimana sistem akan menjalankan fungsi-fungsinya. Berikut merupakan *use case diagram* dari Sistem Penggajian Pegawai PT. Istana Kanza Darya Jambi yang penulis rancang :

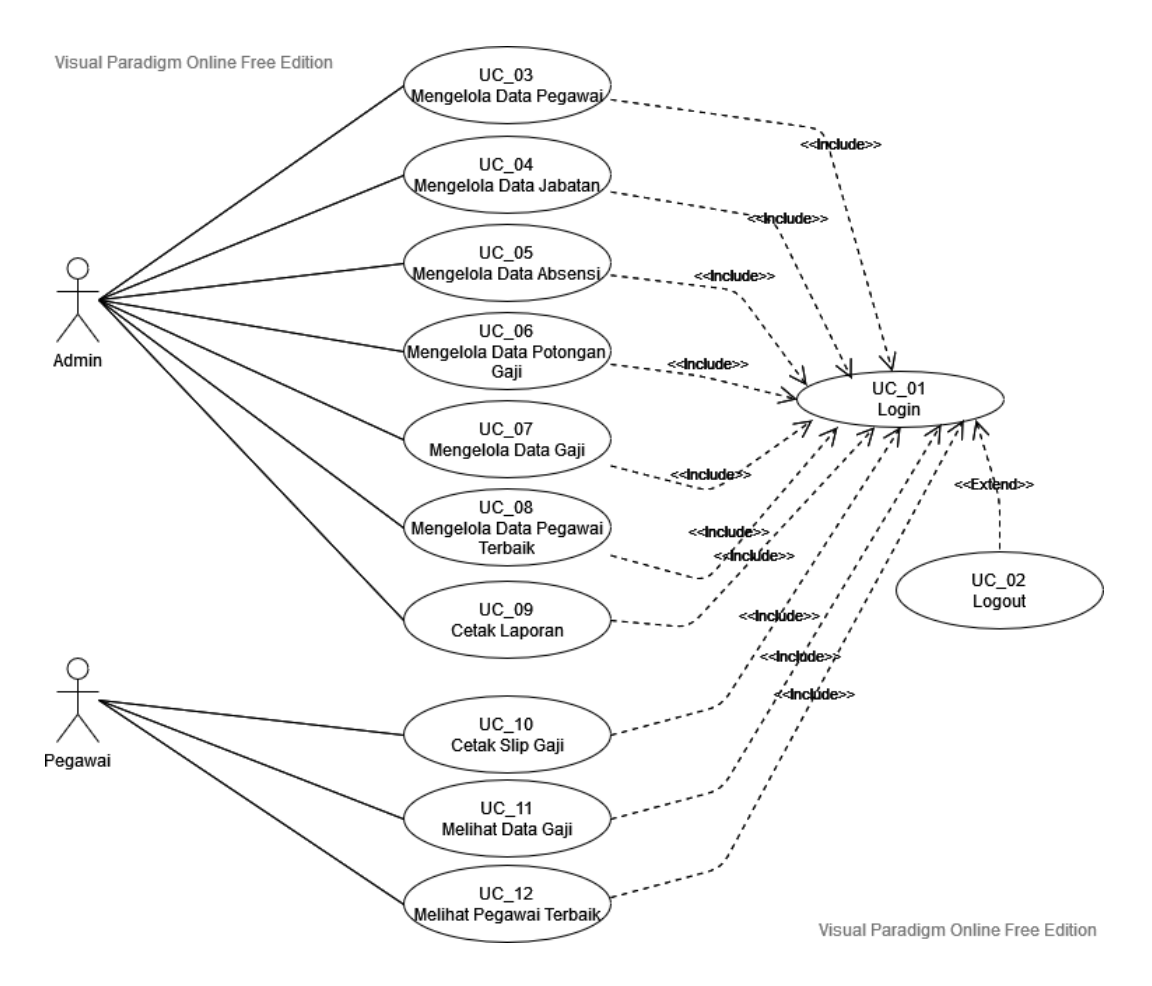

## **Gambar 4.3** *Use Case Diagram* **Sistem Penggajian Pegawai PT. Istana Kanza Darya Jambi**

Untuk penjelelasan lebih lanjut mengenai *use case diagram* yang telah digambarkan diatas dapat dilihat pada Tabel 4.1 Identifikasi Aktor dan Tabel 4.2 Identifikasi *Use Case* berikut :

## 1. Identifikasi Aktor

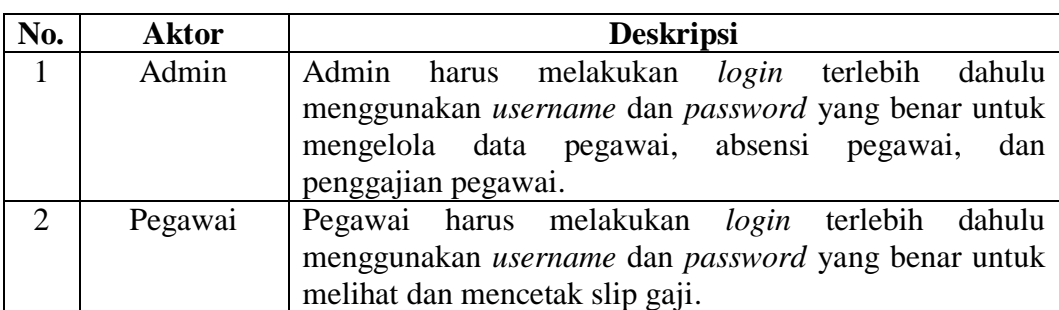

## **Tabel 4.1 Identifikasi Aktor**

## 2. Identifikasi *Use Case*

## **Tabel 4.2 Identifikasi** *Use Case*

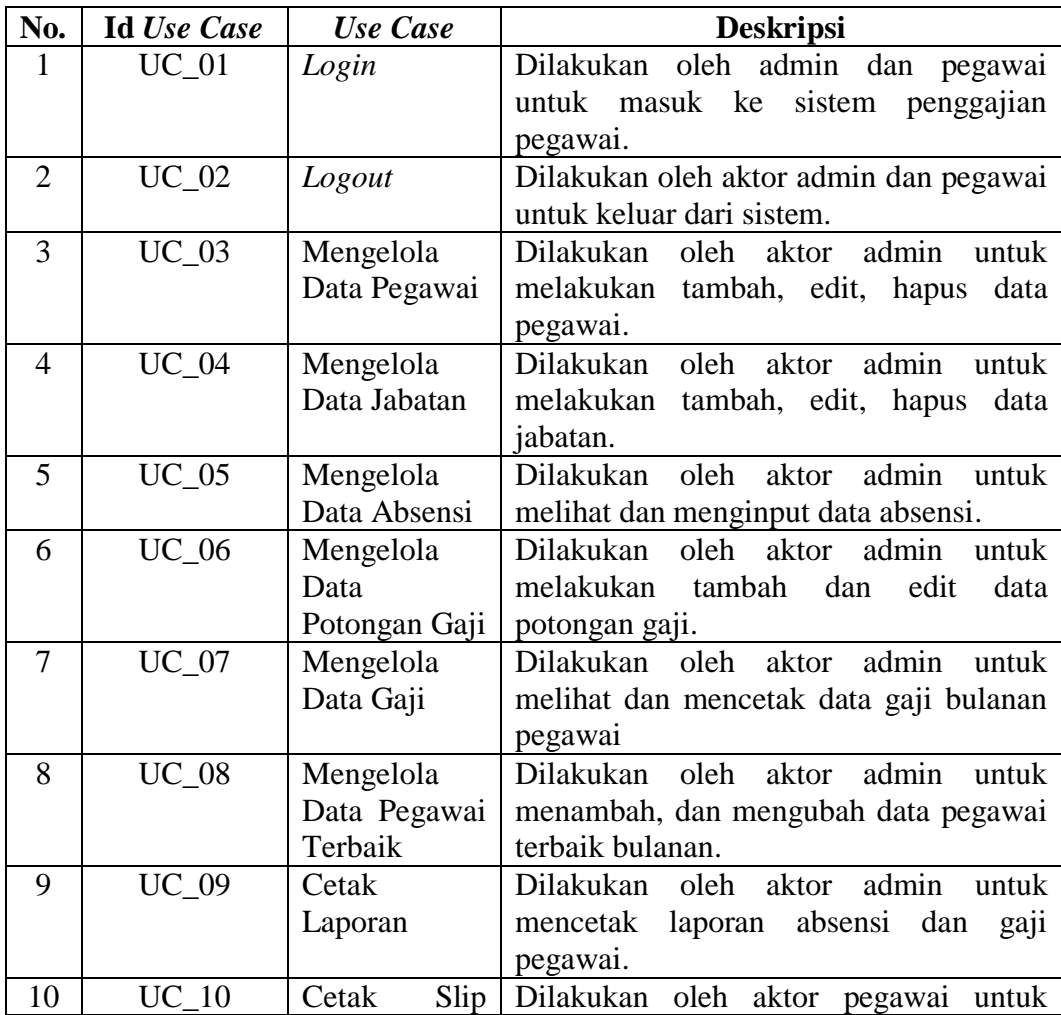

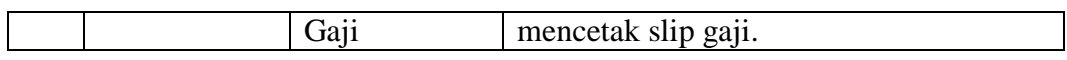

### **4.2.4 Deskripsi** *Use Case*

Deskripsi *Use Case* menjelaskan lebih rinci mengenai alur proses dari tiaptiap *use case* yang ada.

1. *Use Case Login*

Deskripsi *Use case login* merupakan tabel yang memaparkan langkahlangkah bagaimana cara aktor admin dan pegawai untuk masuk kedalam sistem penggajian pegawai.

| <b>Nama</b>                            | Login                         |                                                                         |  |  |
|----------------------------------------|-------------------------------|-------------------------------------------------------------------------|--|--|
| <b>No Id Use Case</b>                  | $UC_01$                       |                                                                         |  |  |
| <b>Aktor</b>                           | Admin, Pegawai                |                                                                         |  |  |
| <b>Deskripsi</b>                       | sistem penggajian pegawai.    | Dilakukan oleh admin dan pegawai untuk masuk kedalam                    |  |  |
| <i>Exception</i>                       | Proses login gagal            |                                                                         |  |  |
| <b>Pre Condition</b>                   | database                      | Data username dan password aktor telah tersimpan di                     |  |  |
|                                        | <b>Aktor</b><br><b>Sistem</b> |                                                                         |  |  |
| <b>Skenario Normal</b>                 |                               |                                                                         |  |  |
| Mengakses halaman login<br>1.          |                               |                                                                         |  |  |
|                                        |                               | 2.<br>Tampilkan halaman login                                           |  |  |
| Mengisi username dan<br>3.<br>password |                               |                                                                         |  |  |
| 4.<br>Klik tombol <i>login</i>         |                               |                                                                         |  |  |
|                                        |                               | Memvalidasi <i>username</i> dan<br>5 <sub>1</sub><br>password           |  |  |
|                                        |                               | Menemukan <i>username</i> dan<br>6.<br>password yang sesuai di database |  |  |
|                                        |                               | 7. Login berhasil dan tampilkan<br>halaman utama / Dashboard.           |  |  |

**Tabel 4.3 Deskripsi** *Use Case Login*

### **Skenario Alternatif**

6a Tidak menemukan *username* dan *password* yang sesuai di *database* 7a Sistem menampilkan pesan "*Username / Password salah"* 7b Sistem memberikan kesempatan untuk *login* kembali *Post Condition* Aktor berhasil melakukan *login* 

2. *Use Case Logout*

Deskripsi *Use case Logout* merupakan tabel yang memaparkan langkahlangkah bagaimana cara aktor admin dan pegawai untuk keluar dari sistem penggajian pegawai.

| <b>Nama</b>                              | Logout                                       |                                                          |  |  |  |
|------------------------------------------|----------------------------------------------|----------------------------------------------------------|--|--|--|
| <b>No Id Use Case</b>                    | $UC_02$                                      |                                                          |  |  |  |
| <b>Aktor</b>                             | Admin, Pegawai                               |                                                          |  |  |  |
| <b>Deskripsi</b>                         | sistem.                                      | Dilakukan oleh aktor admin dan pegawai untuk keluar dari |  |  |  |
| <b>Exception</b>                         |                                              |                                                          |  |  |  |
| <b>Pre Condition</b>                     |                                              | Berhasil login menggunakan akun Admin / pegawai          |  |  |  |
|                                          | <b>Aktor</b><br><b>Sistem</b>                |                                                          |  |  |  |
| <b>Skenario Normal</b>                   |                                              |                                                          |  |  |  |
| Aktor memilih menu logout<br>1.          |                                              |                                                          |  |  |  |
|                                          | 2.<br>Sistem menampilkan pesan<br>konfirmasi |                                                          |  |  |  |
| 3.<br>Aktor menekan tombol <i>logout</i> |                                              |                                                          |  |  |  |
|                                          | Sistem mengakhiri sesi<br>4.                 |                                                          |  |  |  |
|                                          | Sistem menampilkan halaman Login<br>5.       |                                                          |  |  |  |
| <b>Skenario Alternatif</b>               |                                              |                                                          |  |  |  |
| 3a : Aktor menekan tombol tutup          |                                              |                                                          |  |  |  |
|                                          | 3b : Sistem menutup pesan konfirmasi         |                                                          |  |  |  |
| <b>Post Condition</b>                    | Aktor berhasil keluar dari sistem            |                                                          |  |  |  |

**Tabel 4.4 Deskripsi** *Use Case Logout*

3. *Use Case* Mengelola Data Pegawai

Deskripsi *Use case* mengelola data pegawai merupakan tabel yang memaparkan langkah-langkah bagaimana cara admin menambah, mengedit, menghapus data pegawai.

| <b>Nama</b>                                                                                                    | Mengelola Data Pegawa |                                                          |  |  |  |
|----------------------------------------------------------------------------------------------------|-----------------------|----------------------------------------------------------|--|--|--|
| No Id Use Case                                                                                                    | $UC_03$               |                                                          |  |  |  |
| <b>Aktor</b>                                                                                                    | Admin                 |                                                          |  |  |  |
| <b>Deskripsi</b>                                                                                                    | hapus data pegawai.   | Dilakukan oleh aktor admin untuk melakukan tambah, edit, |  |  |  |
| <b>Exception</b>                                                                                                    |                       | Pengelolaan data tidak dapat dilakukan                   |  |  |  |
| <b>Pre Condition</b>                                                                                                    |                       | Berhasil login menggunakan akun Admin                    |  |  |  |
| <b>Aktor</b>                                                                                                    |                       | <b>Sistem</b>                                            |  |  |  |
| <b>Skenario Normal</b>                                                                                                    |                       |                                                          |  |  |  |
| Aktor memilih menu data<br>$1_{-}$<br>pegawai                                                                                                    |                       |                                                          |  |  |  |
|                                                                                                    |                       | 2.<br>Sistem menampilkan halaman data<br>pegawai         |  |  |  |
| 3.<br>Aktor menambah data pegawai<br>$\overline{\phantom{0}}$<br>maka sub skenario S-1 yang<br>berlaku<br>- Aktor mengedit data pegawai<br>maka sub skenario S-2 yang<br>berlaku<br>- Aktor menghapus data pegawai<br>maka sub skenario S-3 yang<br>berlaku |                       |                                                          |  |  |  |
| S-1 : Menambah Data Pegawai                                                                                                    |                       |                                                          |  |  |  |
| Aktor menekan tombol "Tambah<br>1.<br>Data"                                                                                                    |                       |                                                          |  |  |  |

**Tabel 4.5 Deskripsi** *Use Case* **Mengelola Data Pegawai**

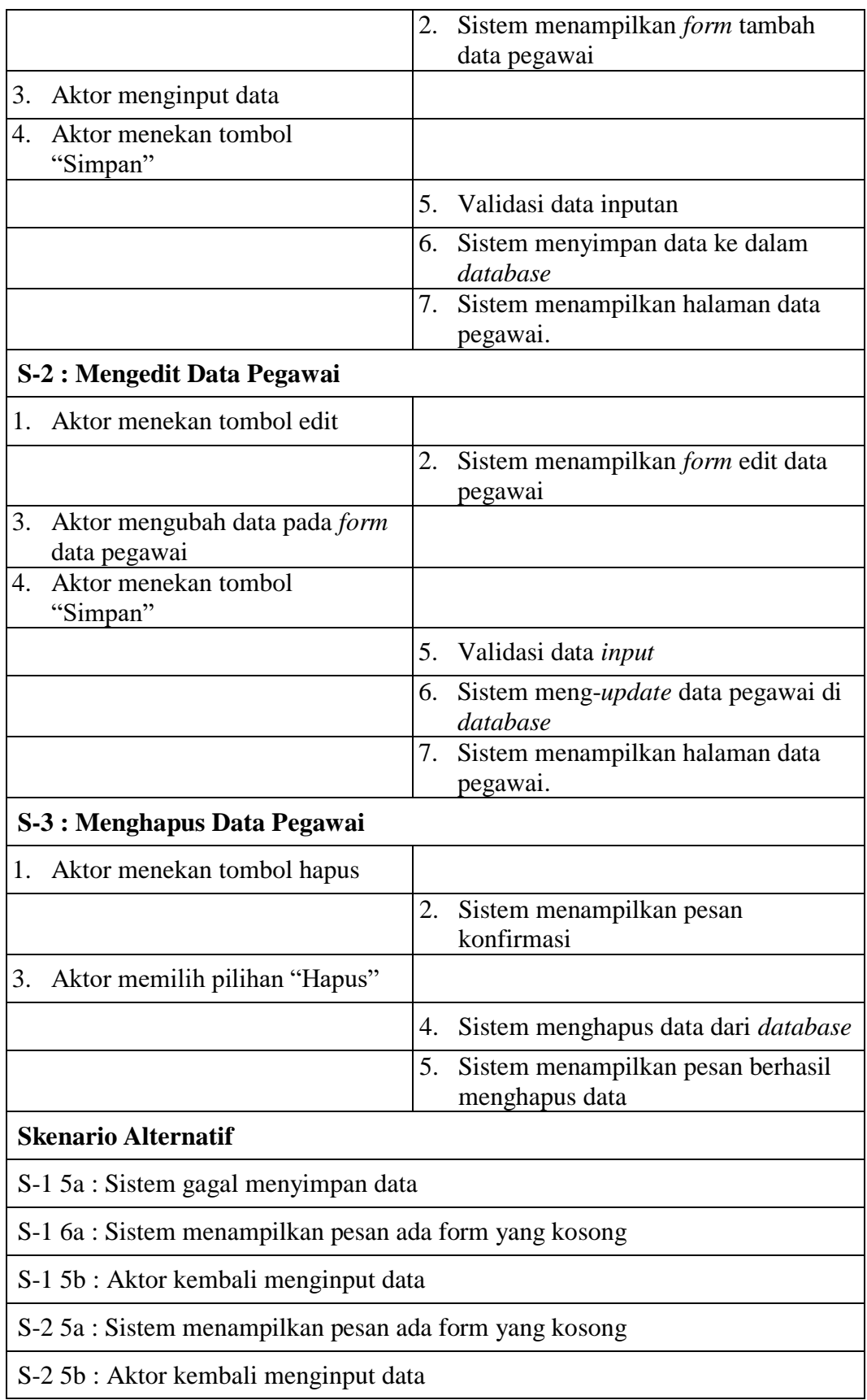

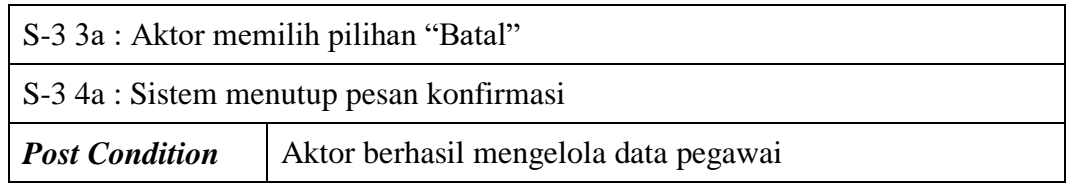

## 3. *Use Case* Mengelola Data Jabatan

Deskripsi *Use case* mengelola data jabatan merupakan tabel yang memaparkan langkah-langkah bagaimana cara admin menambah, mengedit, menghapus data jabatan.

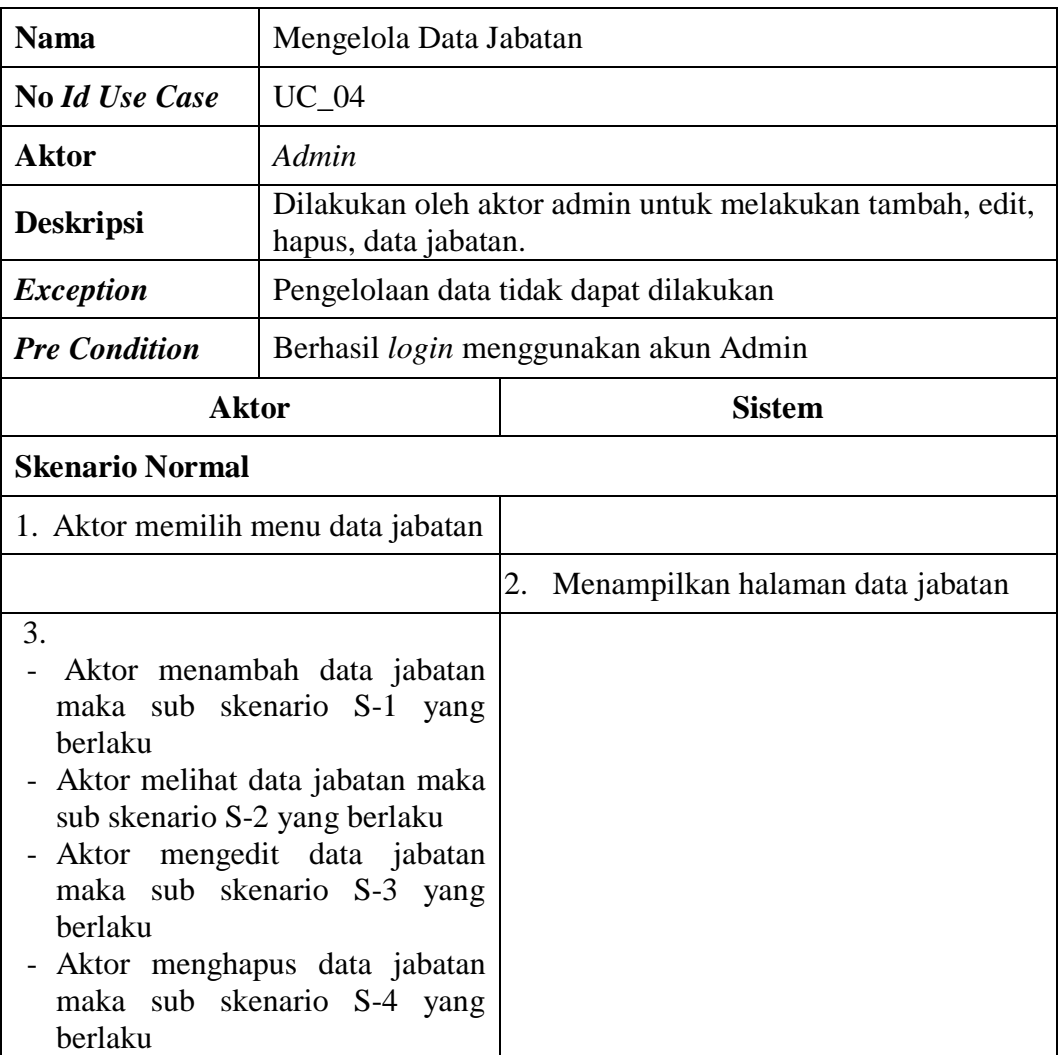

## **Tabel 4.6 Deskripsi** *Use Case* **Mengelola Data Jabatan**

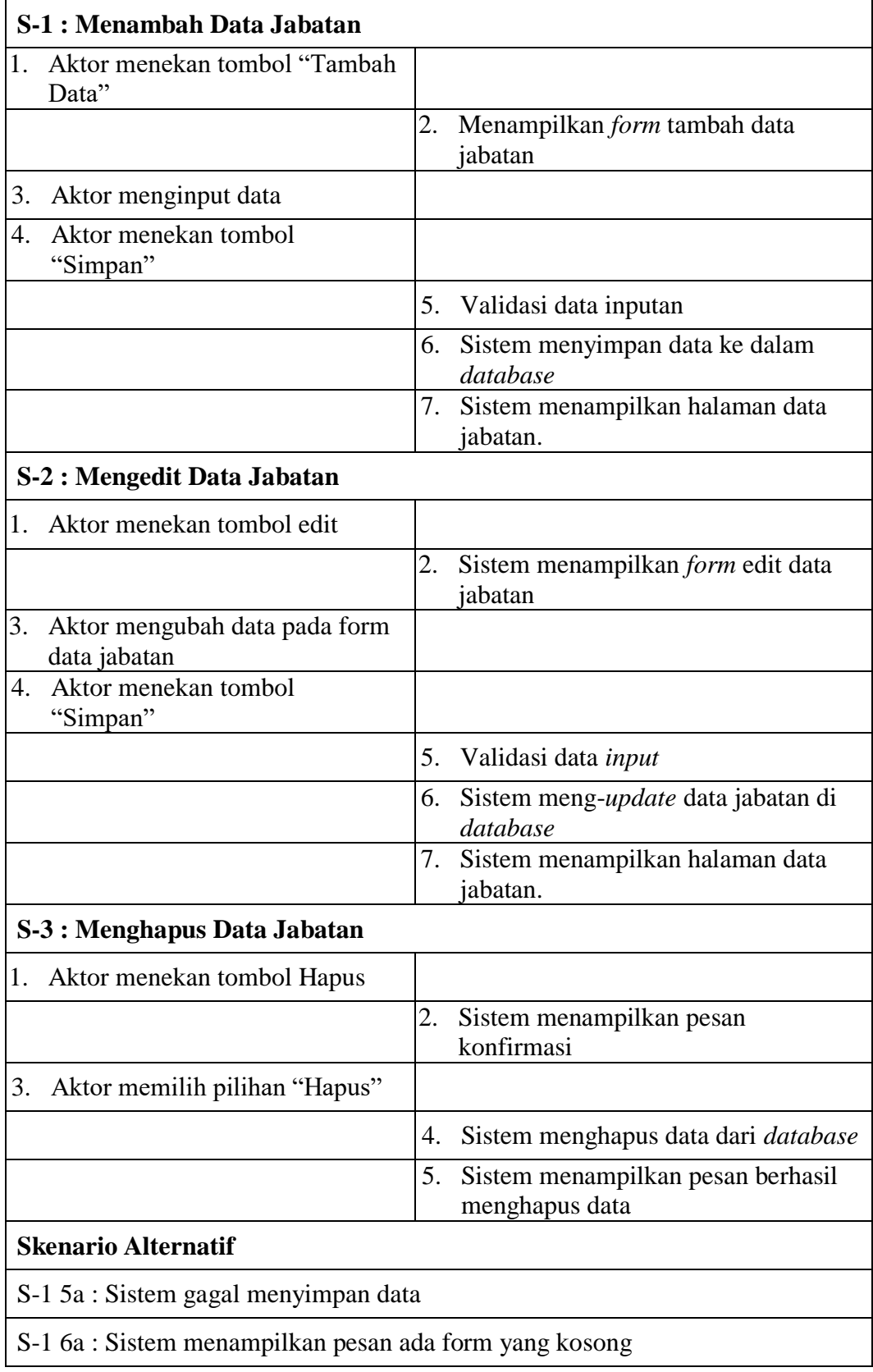

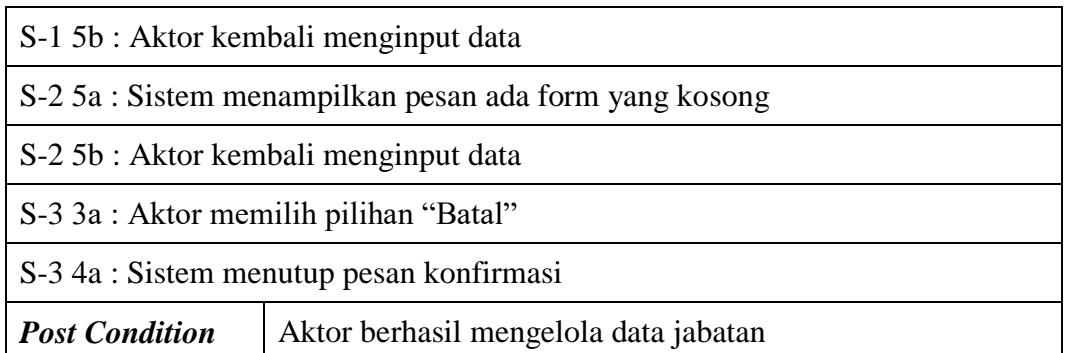

4. *Use Case* Mengelola Data Absensi

Deskripsi *Use case* mengelola data absensi merupakan tabel yang memaparkan langkah-langkah bagaimana cara admin untuk melihat dan menginput data absensi.

| <b>Nama</b>                                                                                                    | Mengelola Data Absensi |                                                        |  |  |
|----------------------------------------------------------------------------------------------------|------------------------|--------------------------------------------------------|--|--|
| <b>No Id Use Case</b>                                                                                                    | $UC_05$                |                                                        |  |  |
| <b>Aktor</b>                                                                                                    | Admin                  |                                                        |  |  |
| <b>Deskripsi</b><br>data absensi.                                                                                                    |                        | Dilakukan oleh aktor admin untuk melihat dan menginput |  |  |
| <i>Exception</i>                                                                                                    |                        | Pengelolaan data tidak dapat dilakukan                 |  |  |
| <b>Pre Condition</b>                                                                                                    |                        | Berhasil <i>login</i> menggunakan akun Admin           |  |  |
| <b>Aktor</b>                                                                                                    |                        | <b>Sistem</b>                                          |  |  |
| <b>Skenario Normal</b>                                                                                                    |                        |                                                        |  |  |
| 1. Aktor memilih menu data<br>absensi                                                                                                    |                        |                                                        |  |  |
|                                                                                                    |                        | 2.<br>Sistem menampilkan halaman Data<br>absensi       |  |  |
| 3.<br>Aktor melihat data absensi maka<br>sub skenario S-1 yang berlaku<br>Aktor menginput data absensi<br>maka sub skenario S-2 yang<br>berlaku |                        |                                                        |  |  |

**Tabel 4.7 Deskripsi** *Use Case* **Mengelola Data Absensi**

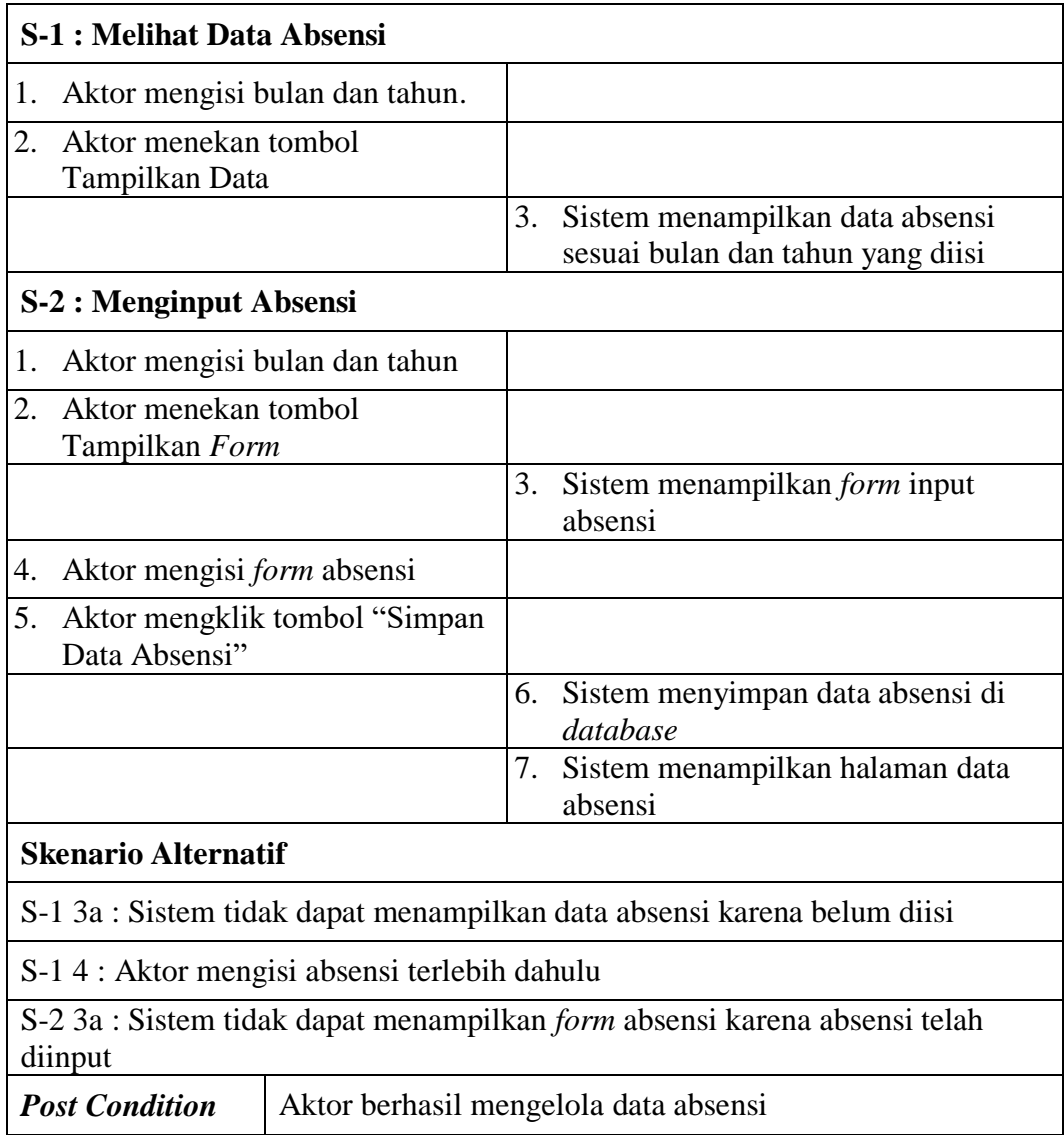

5. *Use Case* Mengelola Data Potongan Gaji

Deskripsi *Use case* mengelola data potongan gaji merupakan tabel yang memaparkan langkah-langkah bagaimana cara admin menambah, dan mengubah data potongan gaji.

**Tabel 4.8 Deskripsi** *Use Case* **Mengelola Data Potongan Gaji**

| <b>Nama</b>    | Mengelola Data Potongan Gaji |
|----------------|------------------------------|
| No Id Use Case | $UC_0$ 6                     |

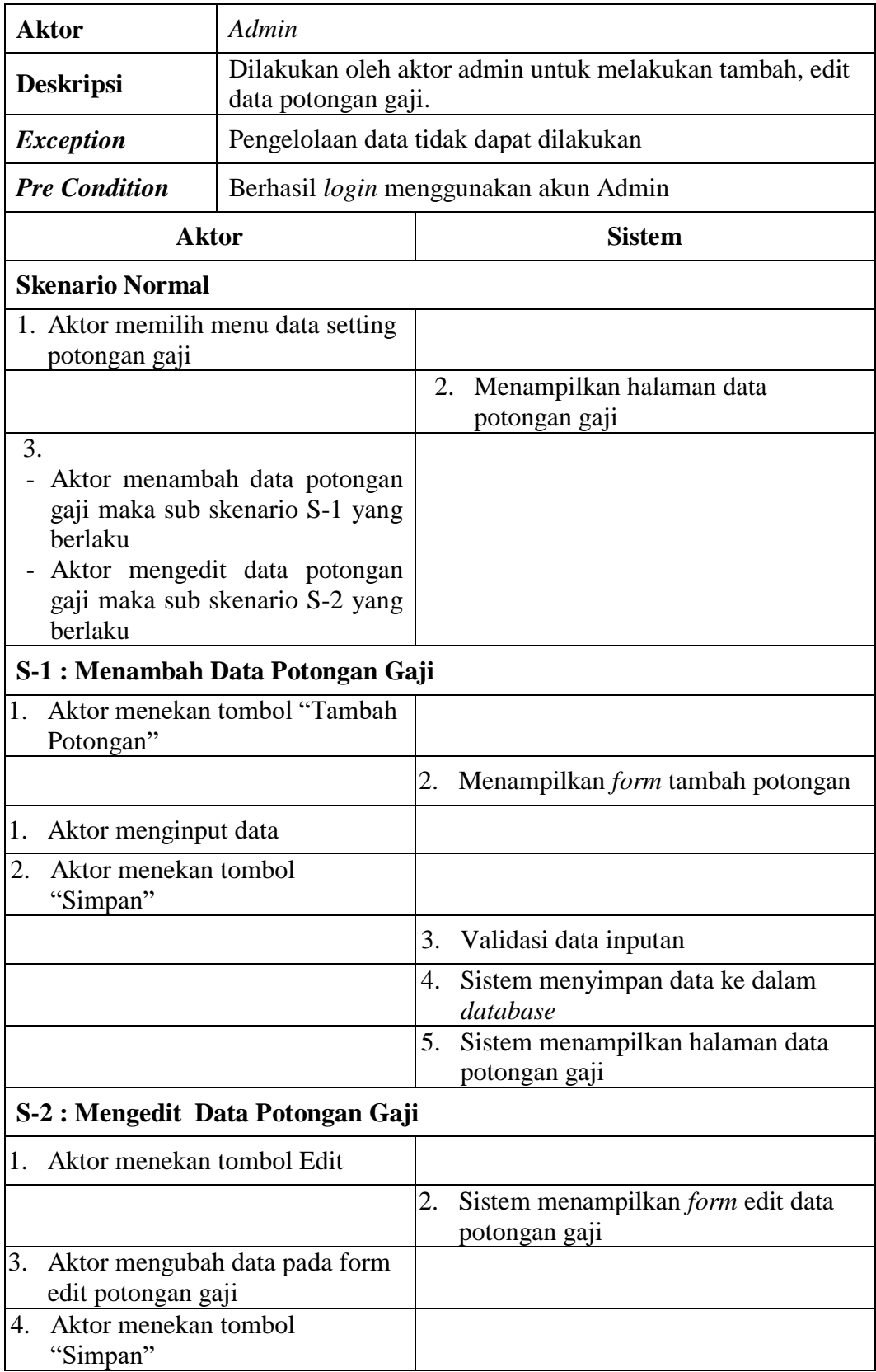

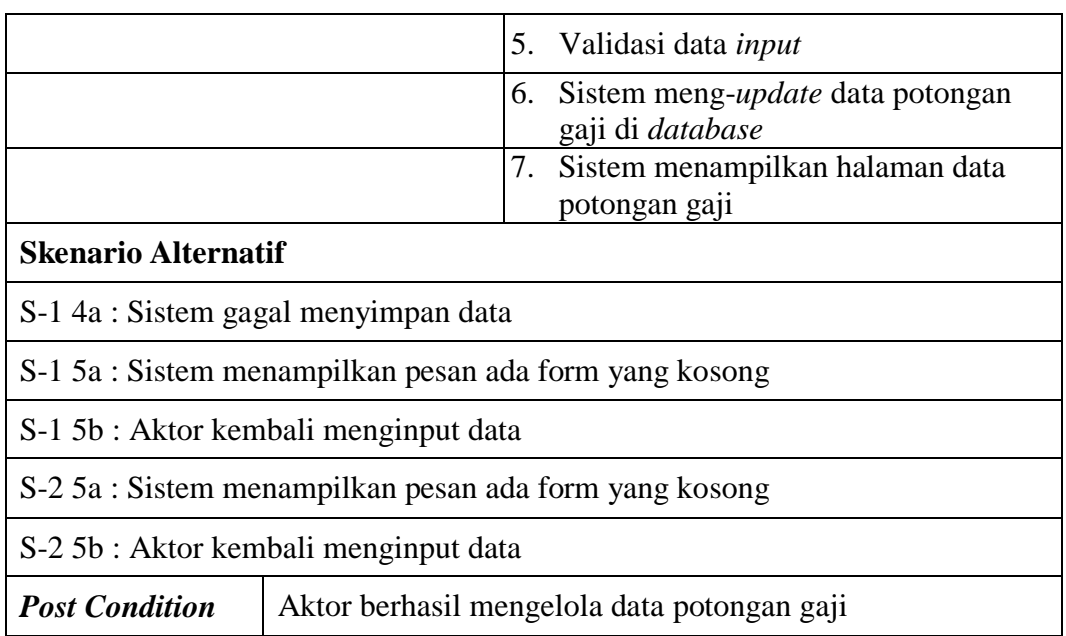

## 6. *Use Case* Mengelola Data Gaji

Deskripsi *Use case* mengelola data gaji merupakan tabel yang memaparkan langkah-langkah bagaimana cara admin melihat dan mencetak data gaji bulanan pegawai.

| <b>Nama</b>                  | Mengelola Data Gaji                                                                |               |  |
|------------------------------|------------------------------------------------------------------------------------|---------------|--|
| <b>No Id Use Case</b>        | UC 07                                                                              |               |  |
| <b>Aktor</b>                 | Admin                                                                              |               |  |
| <b>Deskripsi</b>             | Dilakukan oleh aktor admin untuk melihat dan mencetak<br>data gaji bulanan pegawai |               |  |
| <i>Exception</i>             | Gaji tidak dapat ditampilkan                                                       |               |  |
| <b>Pre Condition</b>         | Berhasil login menggunakan akun Admin                                              |               |  |
| <b>Aktor</b>                 |                                                                                    | <b>Sistem</b> |  |
| <b>Skenario Normal</b>       |                                                                                    |               |  |
| Aktor memilih menu data gaji |                                                                                    |               |  |

**Tabel 4.9 Deskripsi** *Use Case* **Mengelola Data Gaji**

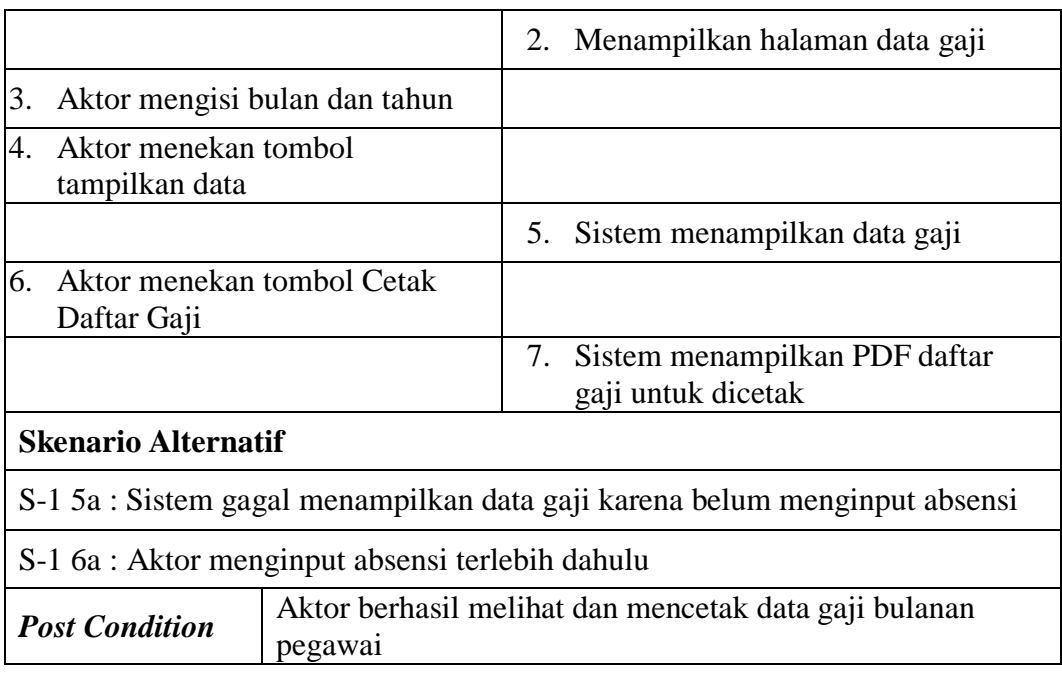

7. *Use Case* Mengelola Data Pegawai Terbaik

Deskripsi *Use case* mengelola data pegawai terbaik merupakan tabel yang memaparkan langkah-langkah bagaimana cara admin menambah, mengedit, dan menghapus data pegawai terbaik.

**Tabel 4.10 Deskripsi** *Use Case* **Mengelola Data Pegawai terbaik**

| Nama                                     | Mengelola Data Pegawai Terbaik                                                                |  |  |  |
|------------------------------------------|-----------------------------------------------------------------------------------------------|--|--|--|
| <b>No Id Use Case</b>                    | <b>UC</b> 08                                                                                  |  |  |  |
| Aktor                                    | Admin                                                                                         |  |  |  |
| <b>Deskripsi</b>                         | Dilakukan oleh aktor admin untuk<br>menambah, mengubah, dan menghapus<br>data pegawai terbaik |  |  |  |
| <i>Exception</i>                         | Pengelolaan data tidak dapat dilakukan                                                        |  |  |  |
| <b>Pre Condition</b>                     | Berhasil <i>login</i> menggunakan akun<br>Admin                                               |  |  |  |
| <b>Aktor</b>                             | <b>Sistem</b>                                                                                 |  |  |  |
| <b>Skenario Normal</b>                   |                                                                                               |  |  |  |
| 1. Aktor memilih menu pegawai<br>terbaik |                                                                                               |  |  |  |

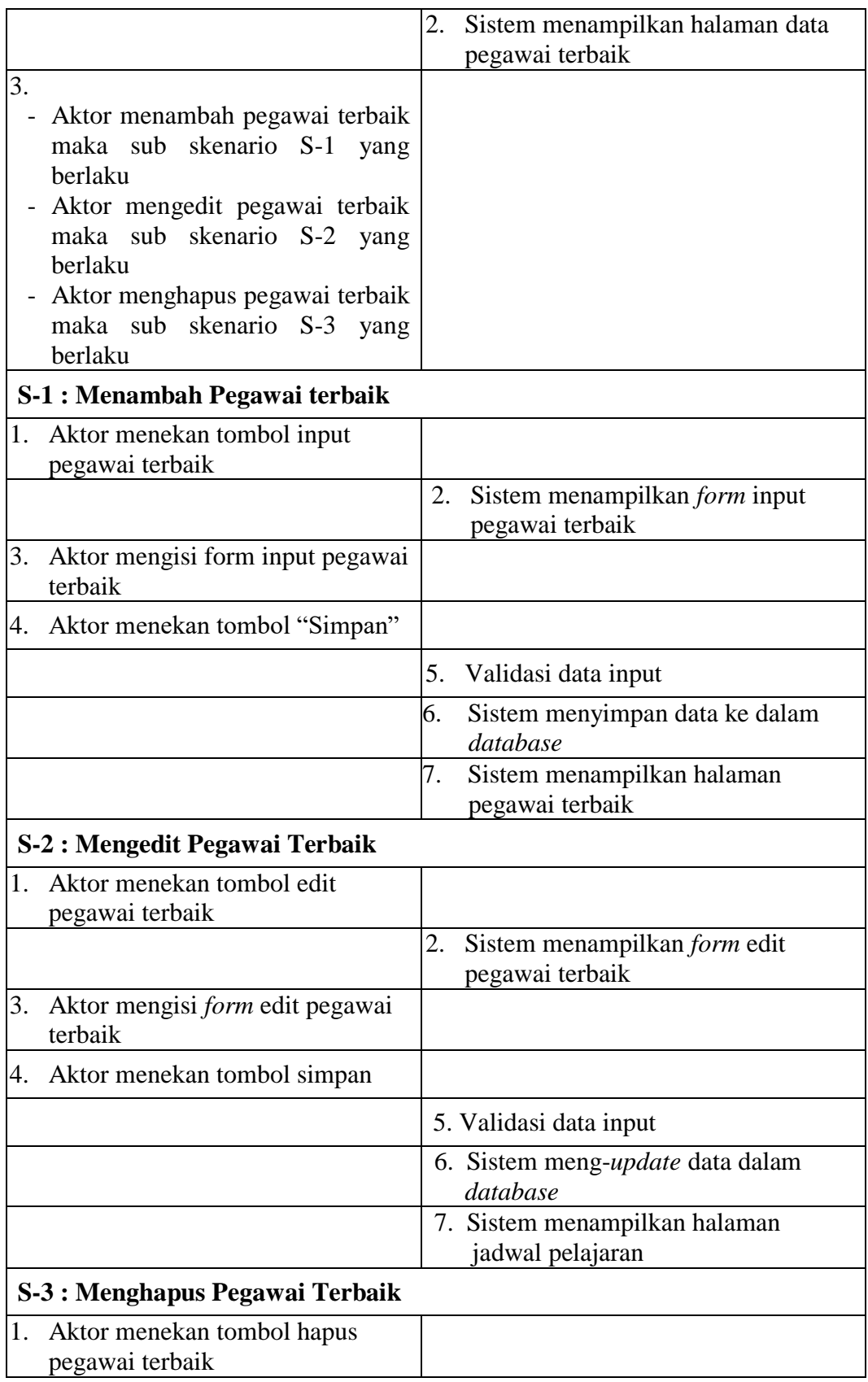

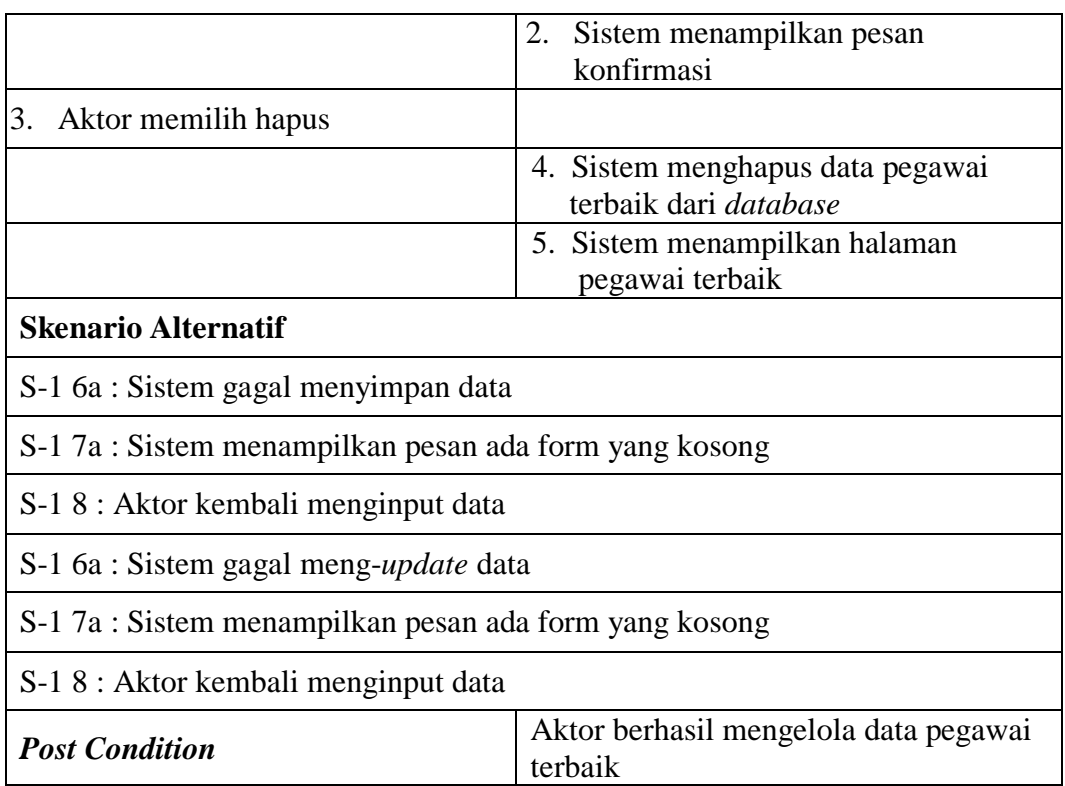

8. *Use Case* Cetak Laporan

Deskripsi *Use case* cetak laporan merupakan tabel yang memaparkan langkah-langkah bagaimana cara admin untuk mencetak laporan.

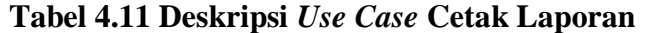

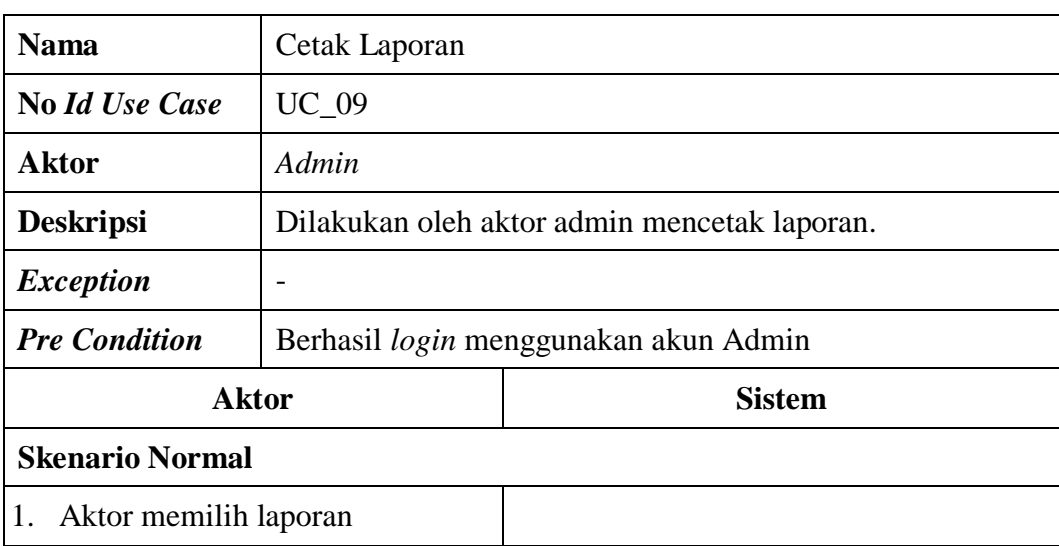

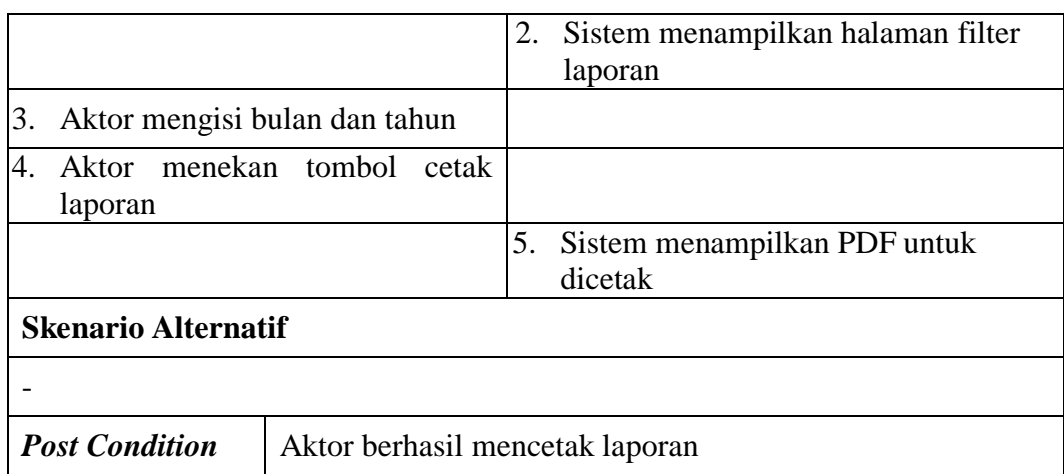

10. *Use Case* Cetak Slip Gaji

Deskripsi *Use case* cetak slip gaji merupakan tabel yang memaparkan langkah-langkah bagaimana cara actor pegawai untuk mencetak slip gaji bulanan.

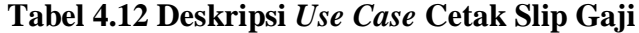

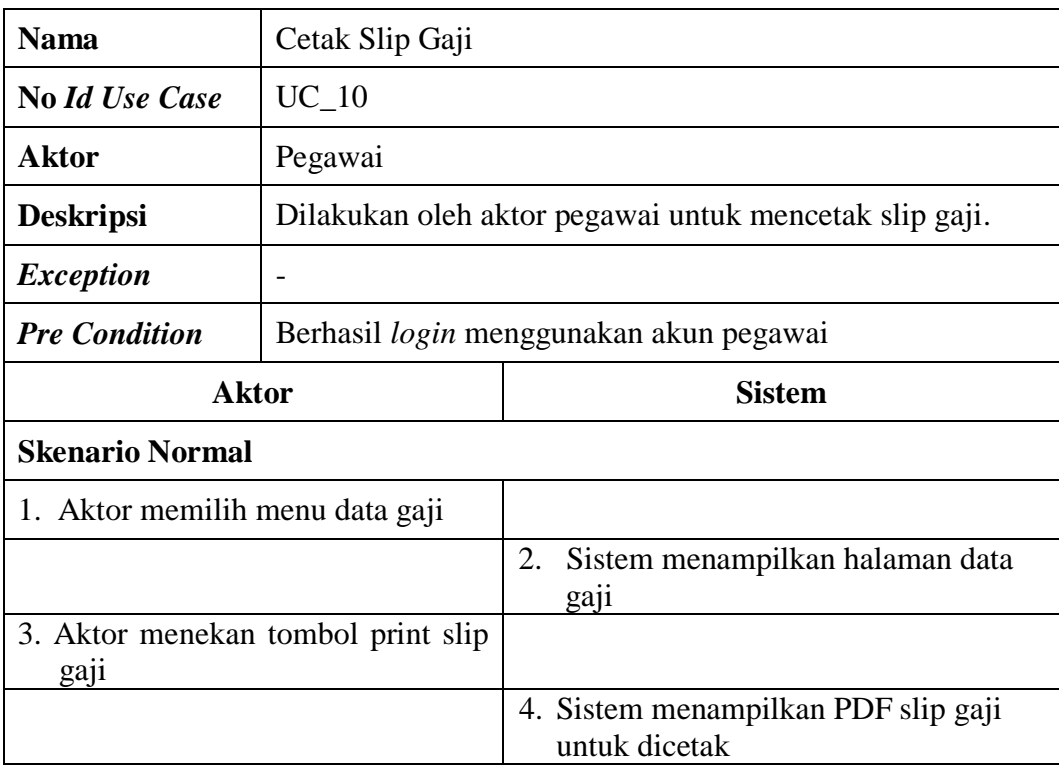

### **Skenario Alternatif**

-

*Post Condition* | Aktor berhasil mencetak slip gaji

### **4.2.5** *Activity Diagram*

Pada *Activity Diagram* akan memperlihatkan alur fungsi sistem dari suatu aktivitas ke aktivitas lainnya yang terjadi pada sistem. berikut ini merupakan *Activity Diagram* pada Sistem Penggajian PT. Istana Kanza Darya Jambi.

1. *Activity Diagram Login*

*Activity diagram login* adalah diagram yang menjelaskan alur ketika aktor masuk ke dalam sistem.

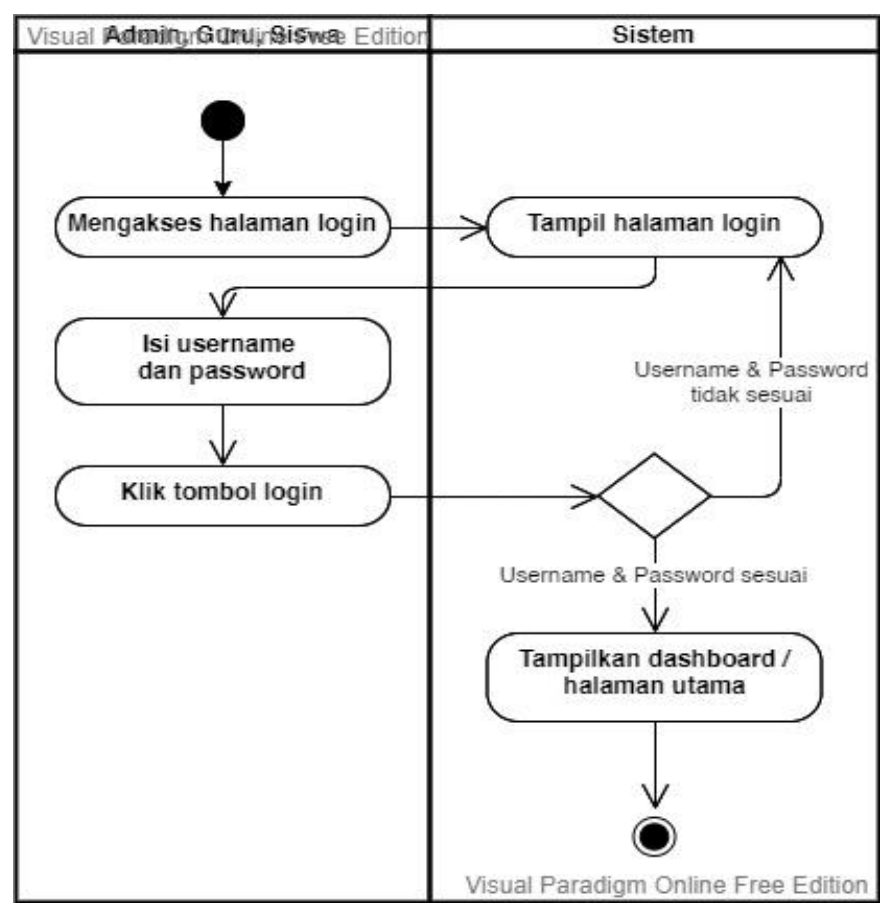

**Gambar 4.4 Activity Diagram Login**

2. *Activity Diagram Logout*

*Activity Diagram Logout* adalah diagram yang menjelaskan alur ketika aktor untuk keluar dari sistem.

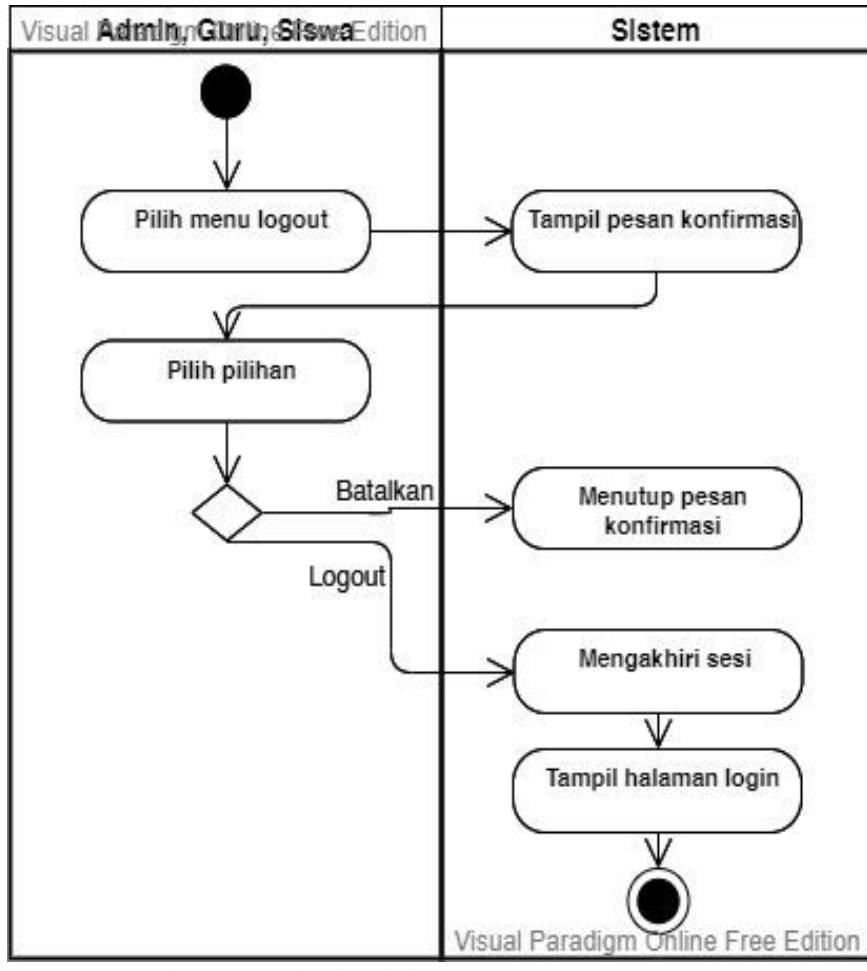

**Gambar 4.5 Activity Diagram** *Logout*

3. *Activity Diagram* Mengelola Data Pegawai

*Activity diagram* Mengelola Data Pegawai adalah diagram yang menjelaskan alur ketika aktor menambah, melihat, mengedit, menghapus data pegawai.

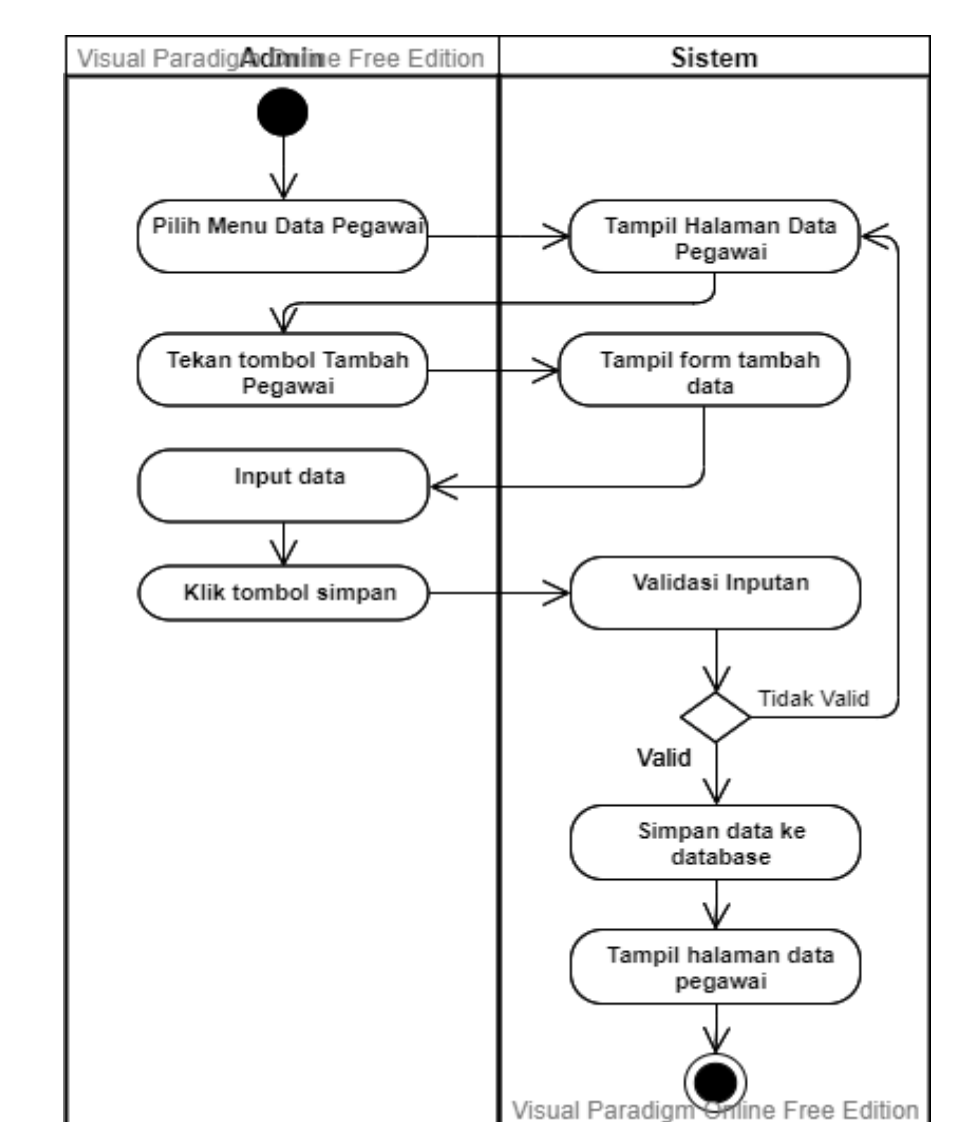

## a. Menambah Data Pegawai

**Gambar 4.6 Activity Diagram Menambah Data Pegawai**

## b. Mengedit Data Pegawai

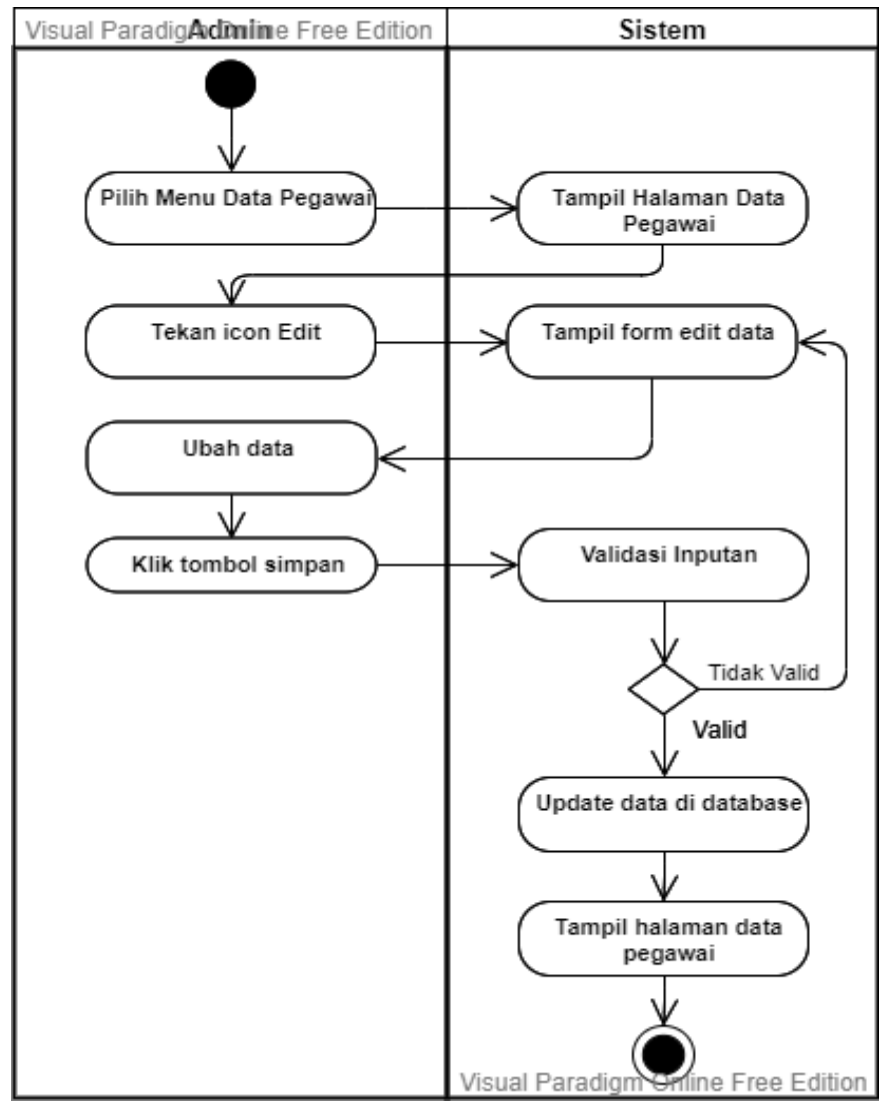

**Gambar 4.7 Activity Diagram Mengedit Data Pegawai**

## c. Menghapus Data Pegawai

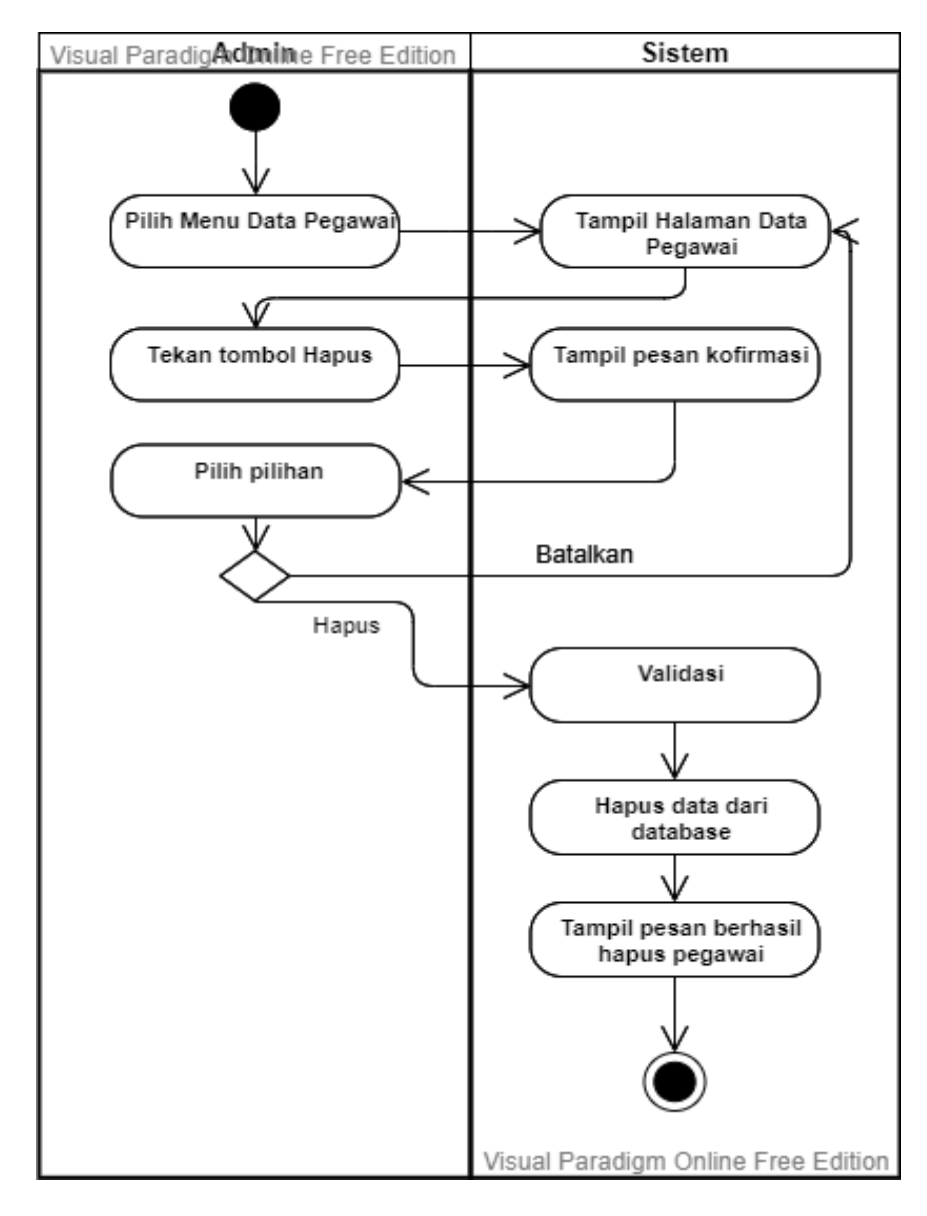

**Gambar 4.8 Activity Diagram Menghapus Data Pegawai**

4. *Activity Diagram* Mengelola Data Jabatan

*Activity diagram* Mengelola Data Jabatan adalah diagram yang menjelaskan alur ketika aktor menambah, melihat, mengedit, menghapus data jabatan.

a. Menambah Data Jabatan

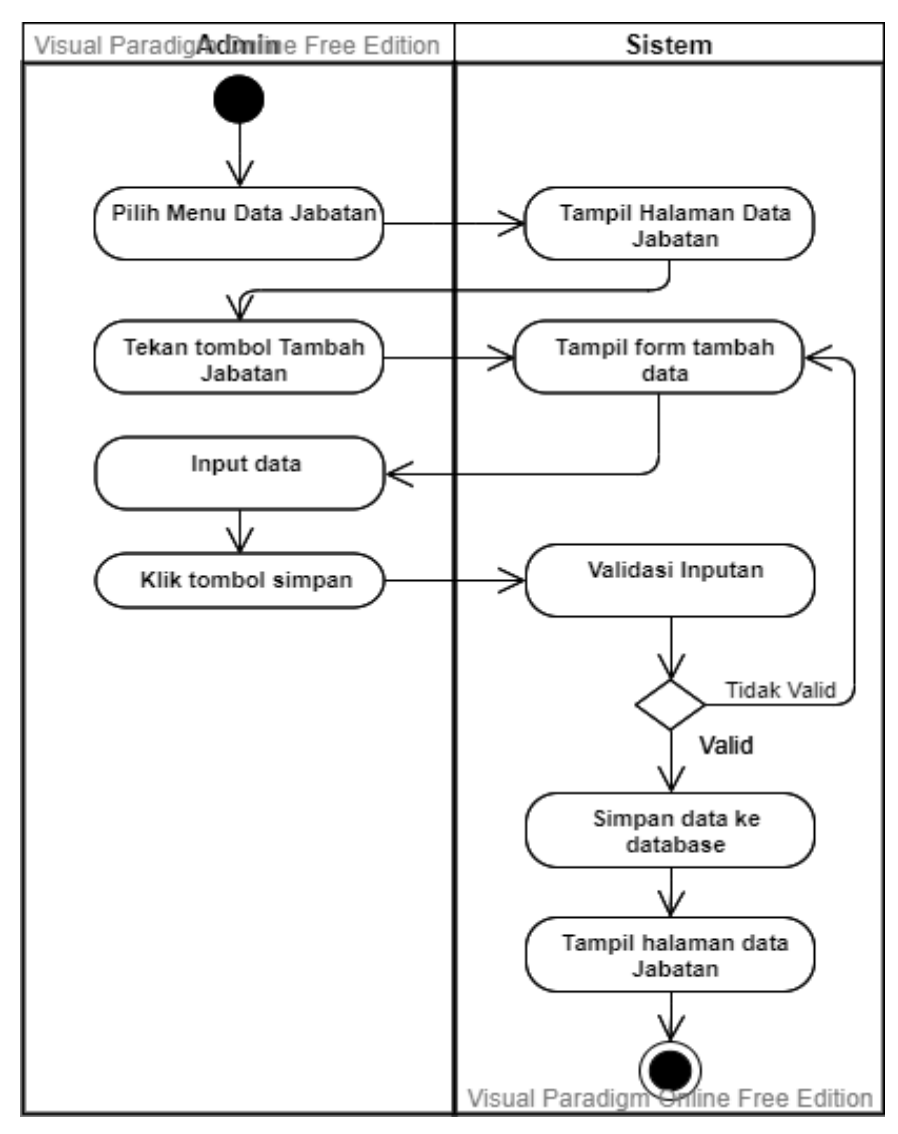

**Gambar 4.9 Activity Diagram Menambah Data Jabatan**

## b. Mengedit Data Jabatan

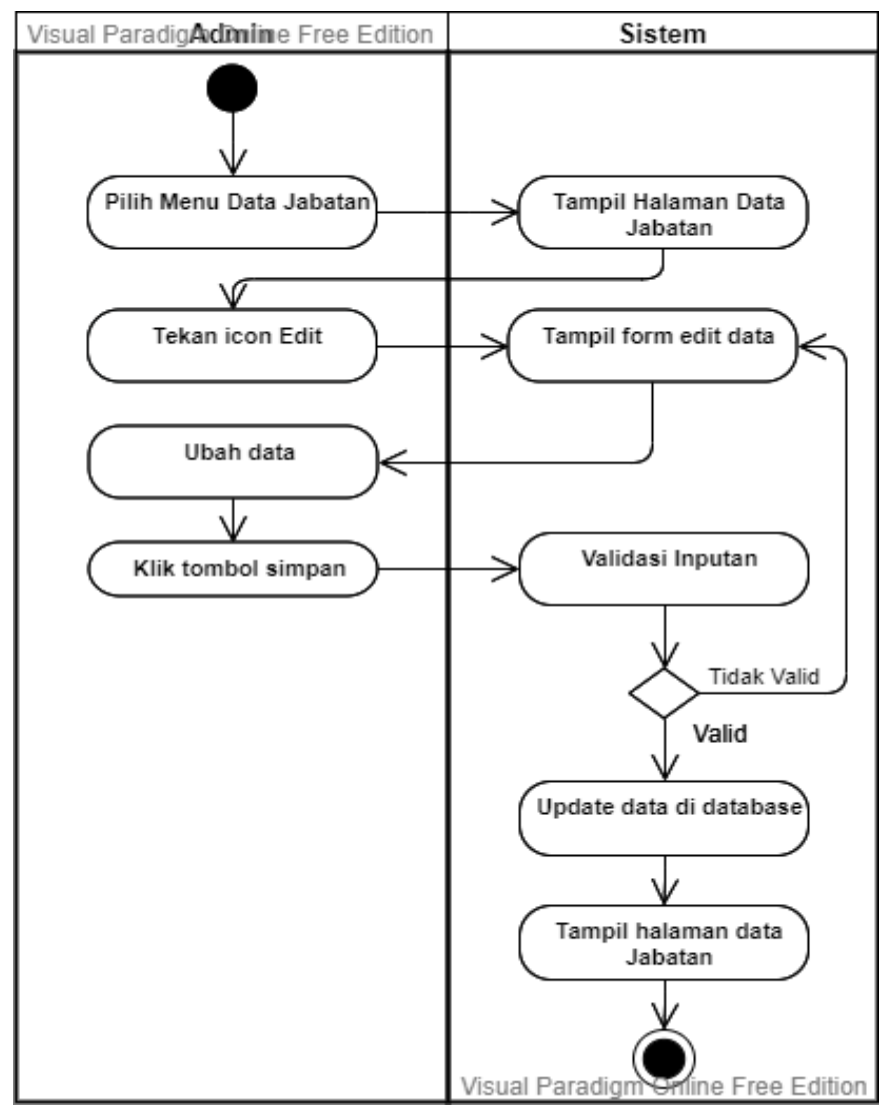

**Gambar 4.10 Activity Diagram Mengedit Data Jabatan**

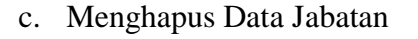

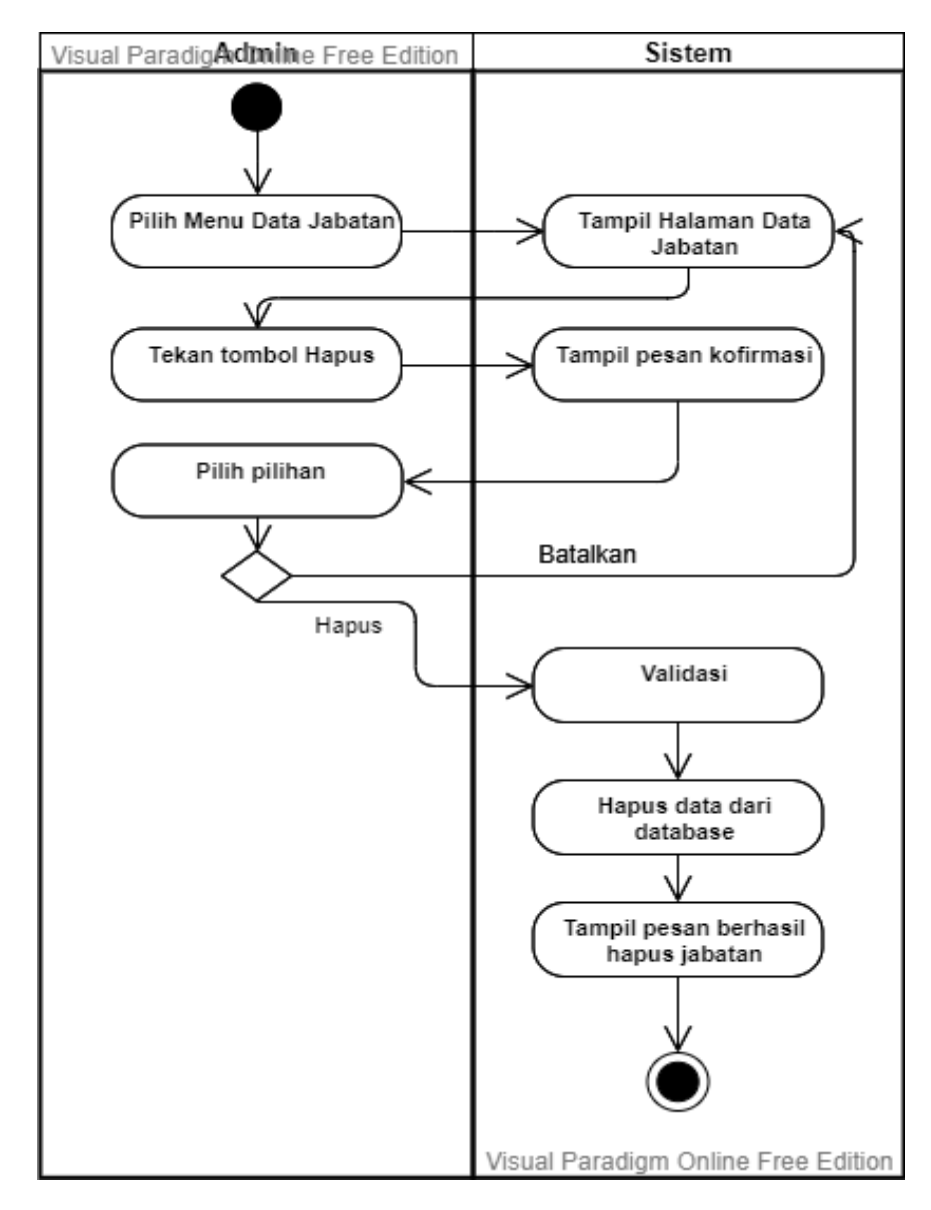

**Gambar 4.11 Activity Diagram Menghapus Data Jabatan**

5. *Activity Diagram* Mengelola Data Absensi

*Activity diagram* Mengelola Data Absensi adalah diagram yang menjelaskan alur ketika aktor melihat dan menginput absensi.

a. Melihat Absensi

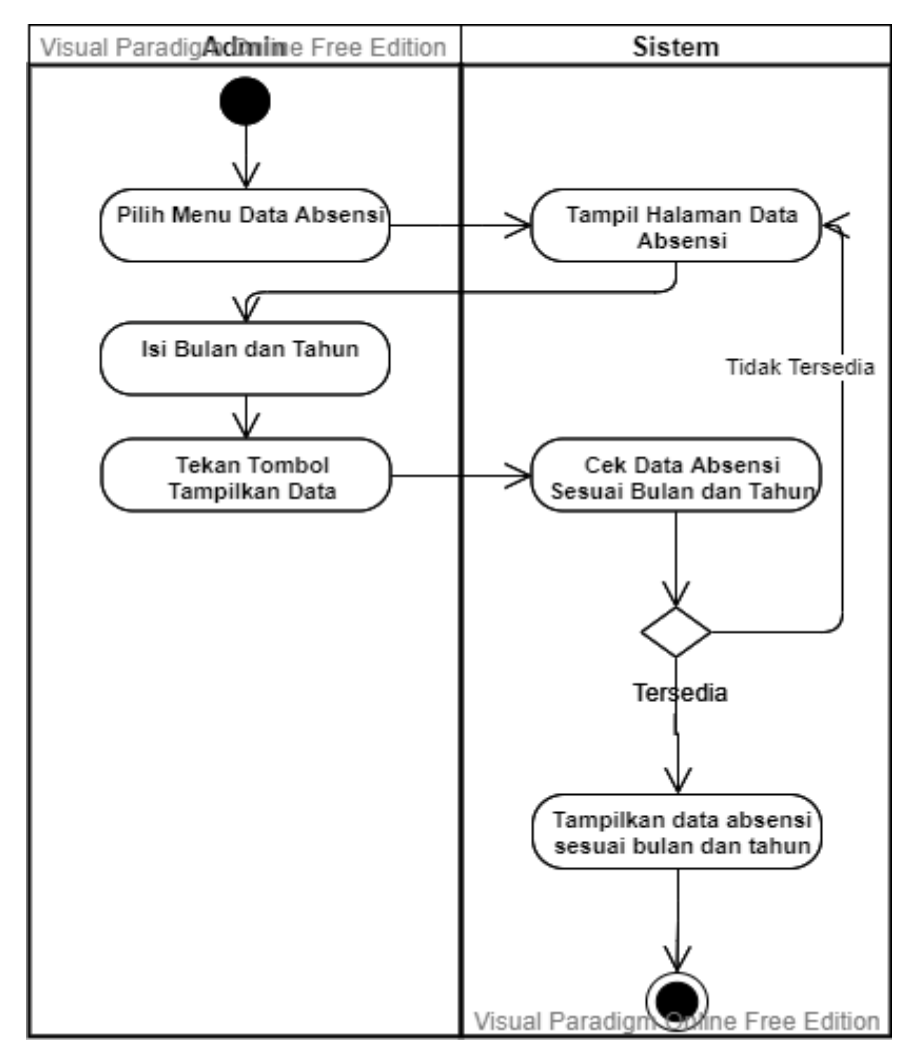

**Gambar 4.12 Activity Diagram Melihat Absensi**

## b. Menginput Absensi

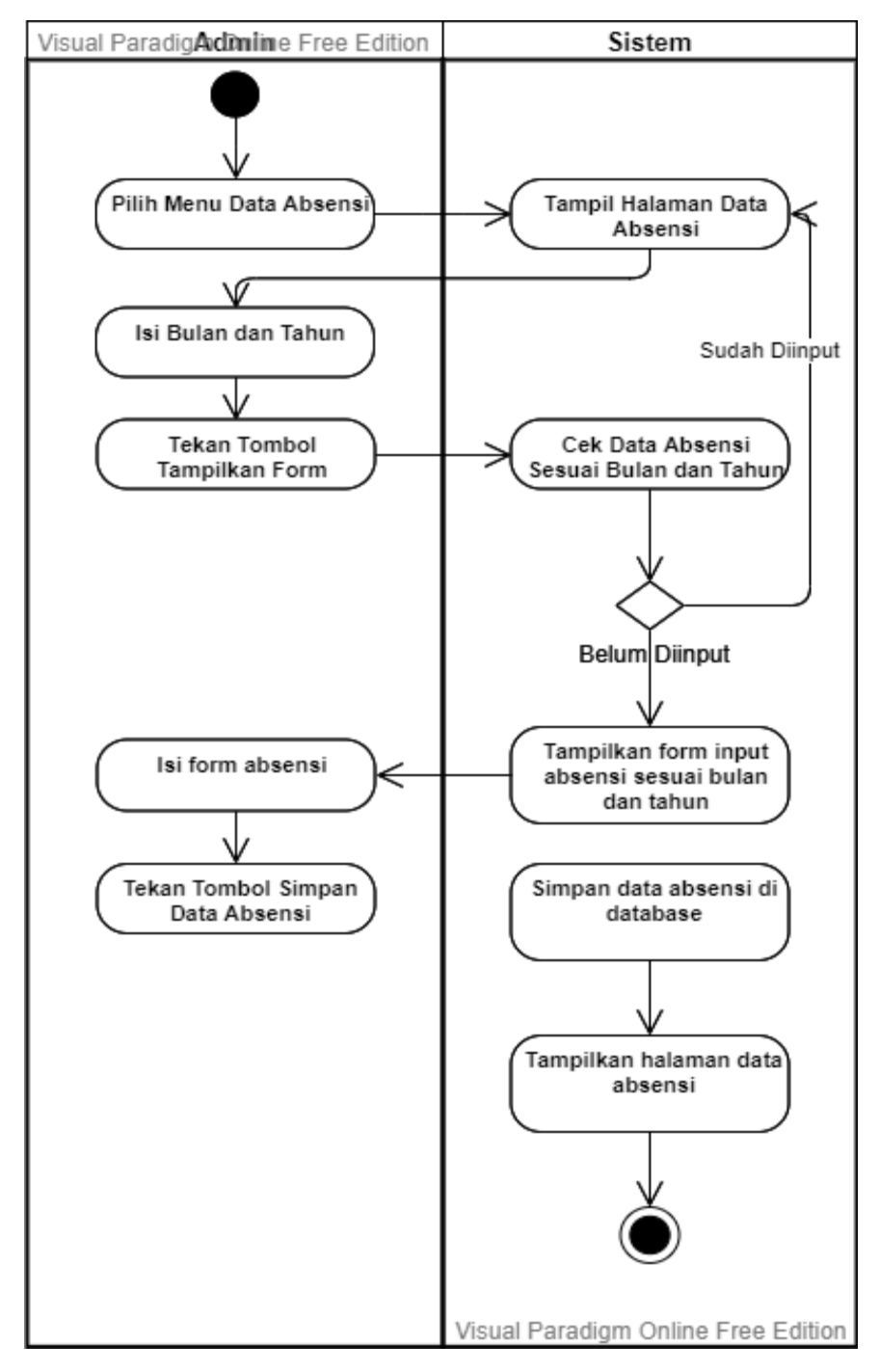

**Gambar 4.13 Activity Diagram Menginput Absensi**

6. *Activity Diagram* Mengelola Data Potongan Gaji

*Activity diagram* Mengelola Data Potongan Gaji adalah diagram yang menjelaskan alur ketika aktor menambah dan mengedit potongan gaji.

a. Menambah Data Potongan Gaji

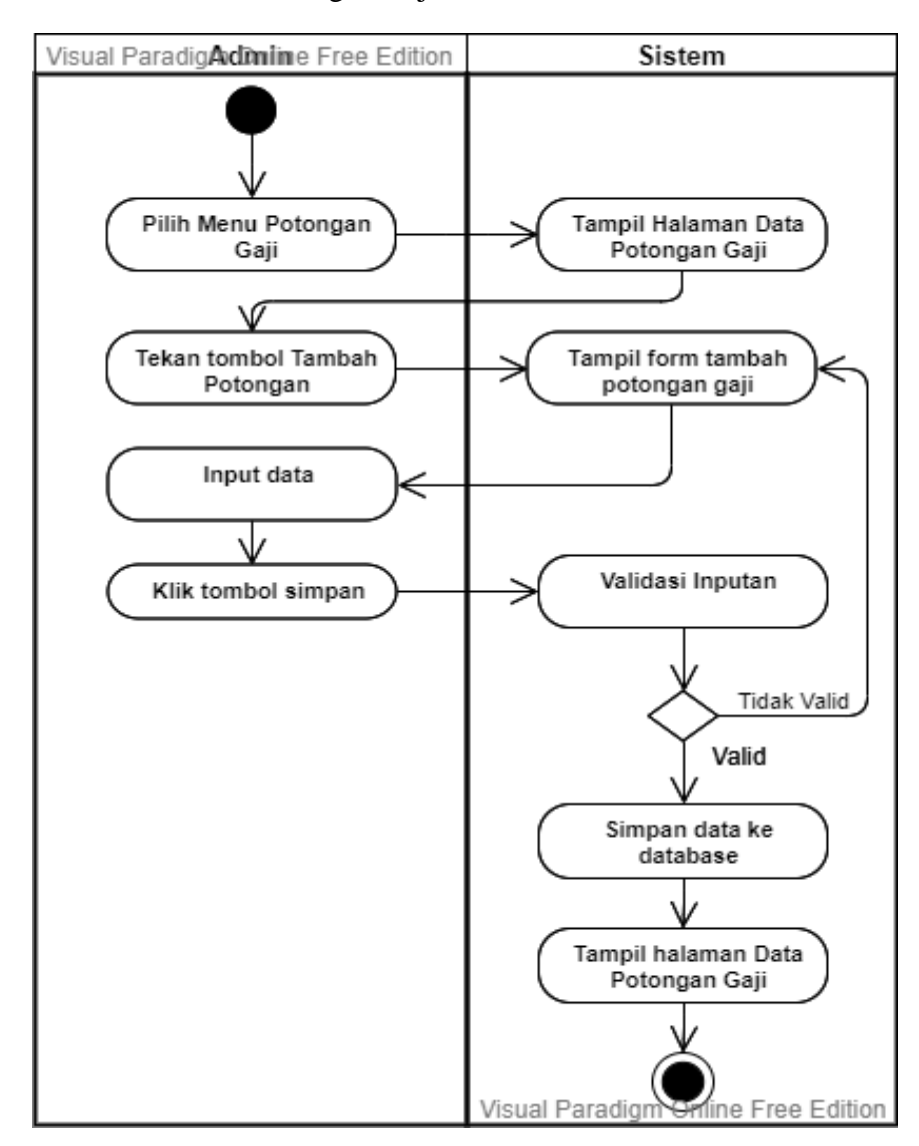

**Gambar 4.14 Activity Diagram Menambah Data Potongan Gaji**

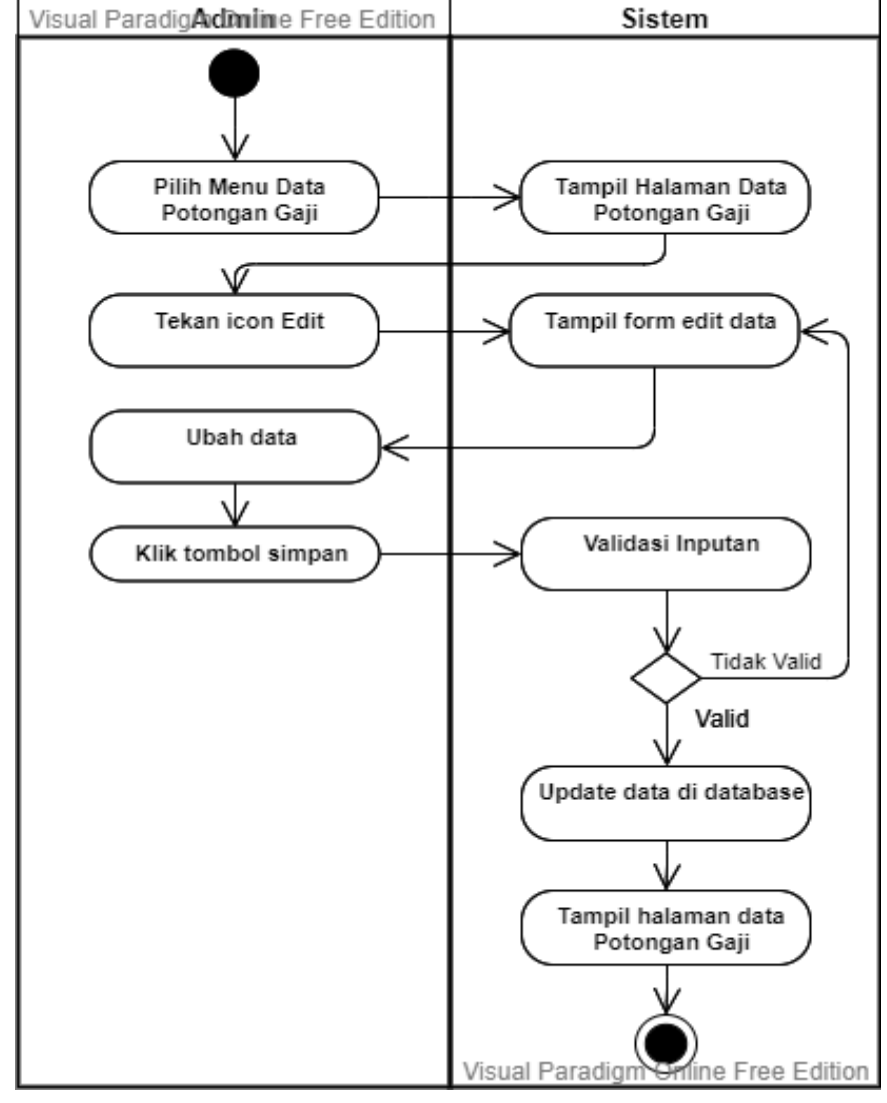

### b. Mengedit Data Potongan Gaji

**Gambar 4.15 Activity Diagram Mengedit Data Potongan Gaji**

7. *Activity Diagram* Mengelola Data Gaji

*Activity diagram* Mengelola Data Gaji adalah diagram yang menjelaskan alur ketika aktor melihat dan mencetak data gaji.

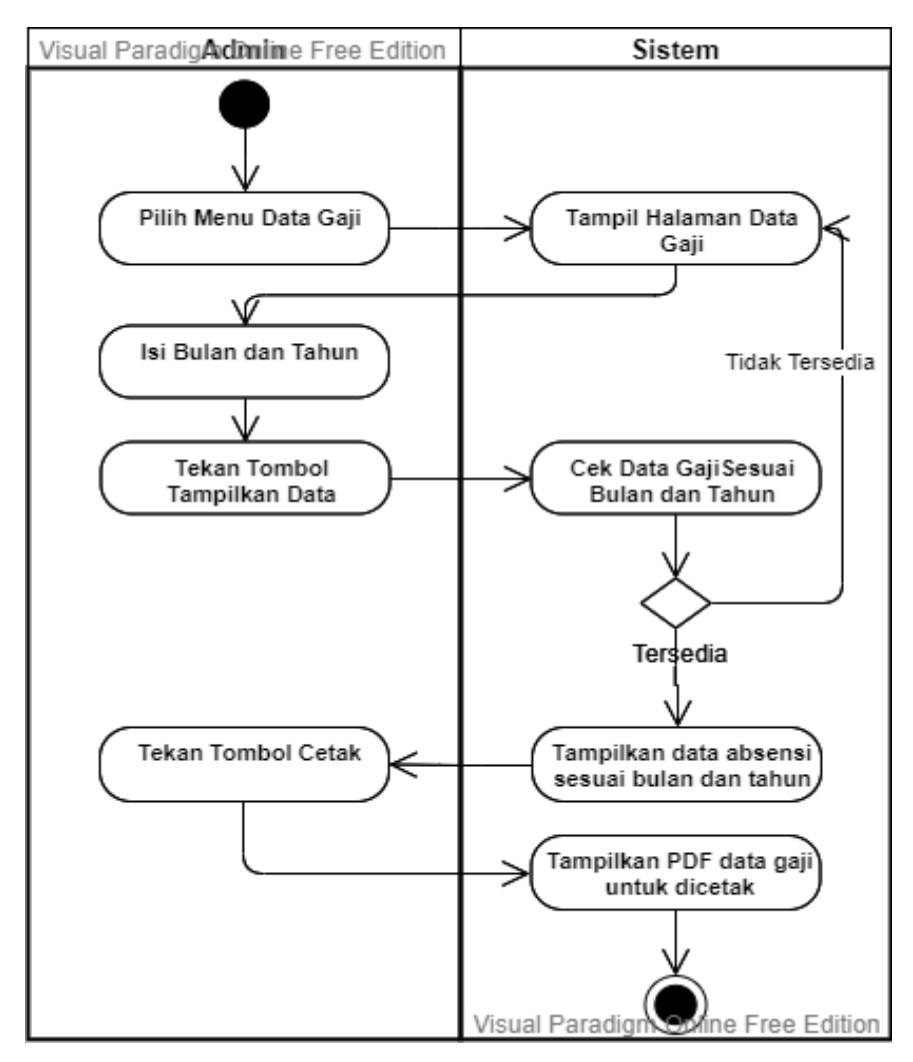

**Gambar 4.16 Activity Diagram Mengelola Data Gaji**

8. *Activity Diagram* Mengelola Pegawai Terbaik

*Activity diagram* Mengelola Pegawai Terbaik adalah diagram yang menjelaskan alur ketika aktor menambah, mengedit, dan menghapus pegawai terbaik.

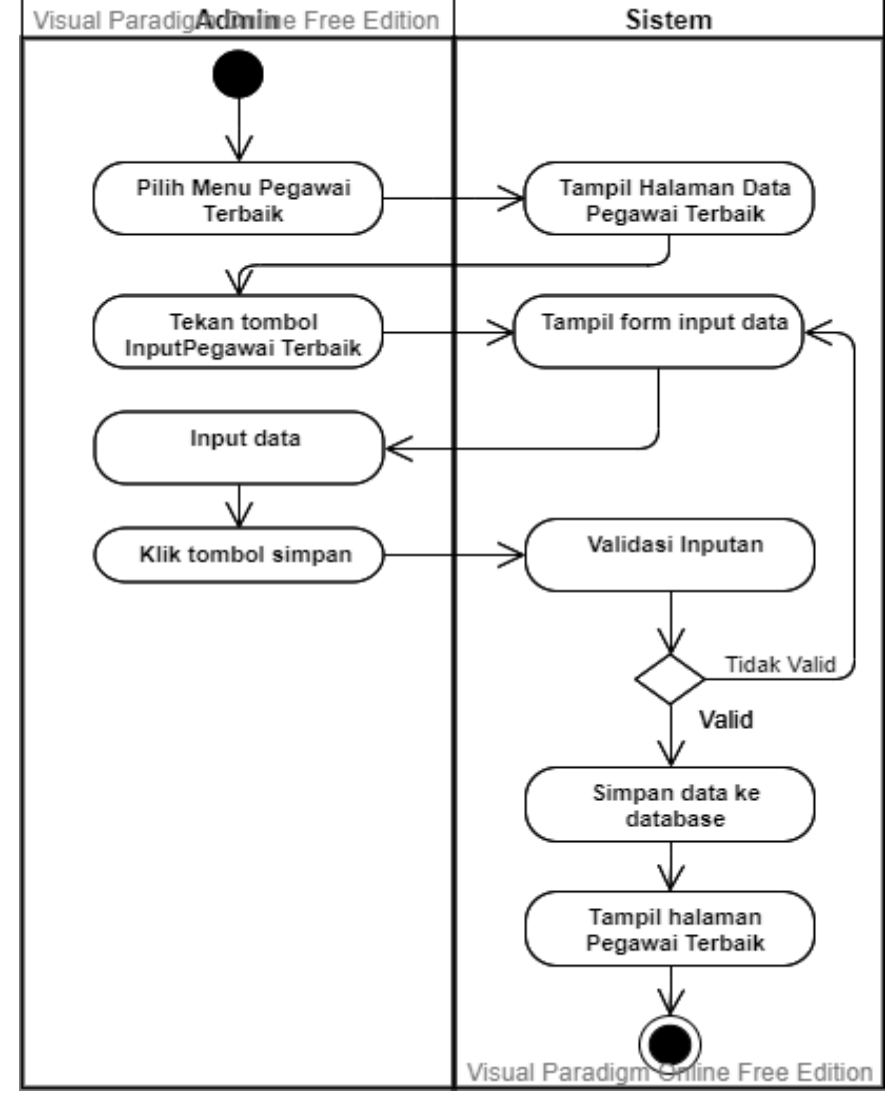

## a. Menambah Pegawai Terbaik

**Gambar 4.17 Activity Diagram Menambah Pegawai Terbaik**

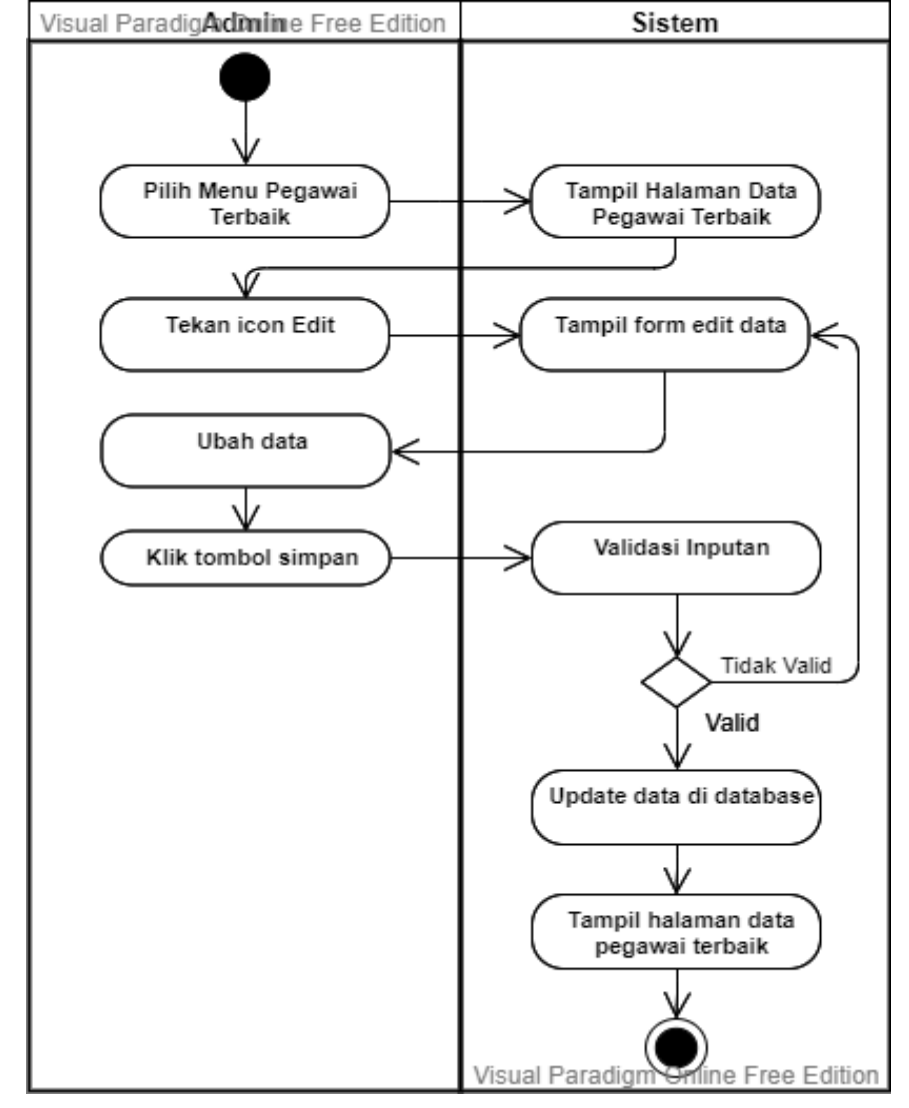

## b. Mengedit Pegawai Terbaik

**Gambar 4.18 Activity Diagram Mengedit Pegawai Terbaik**

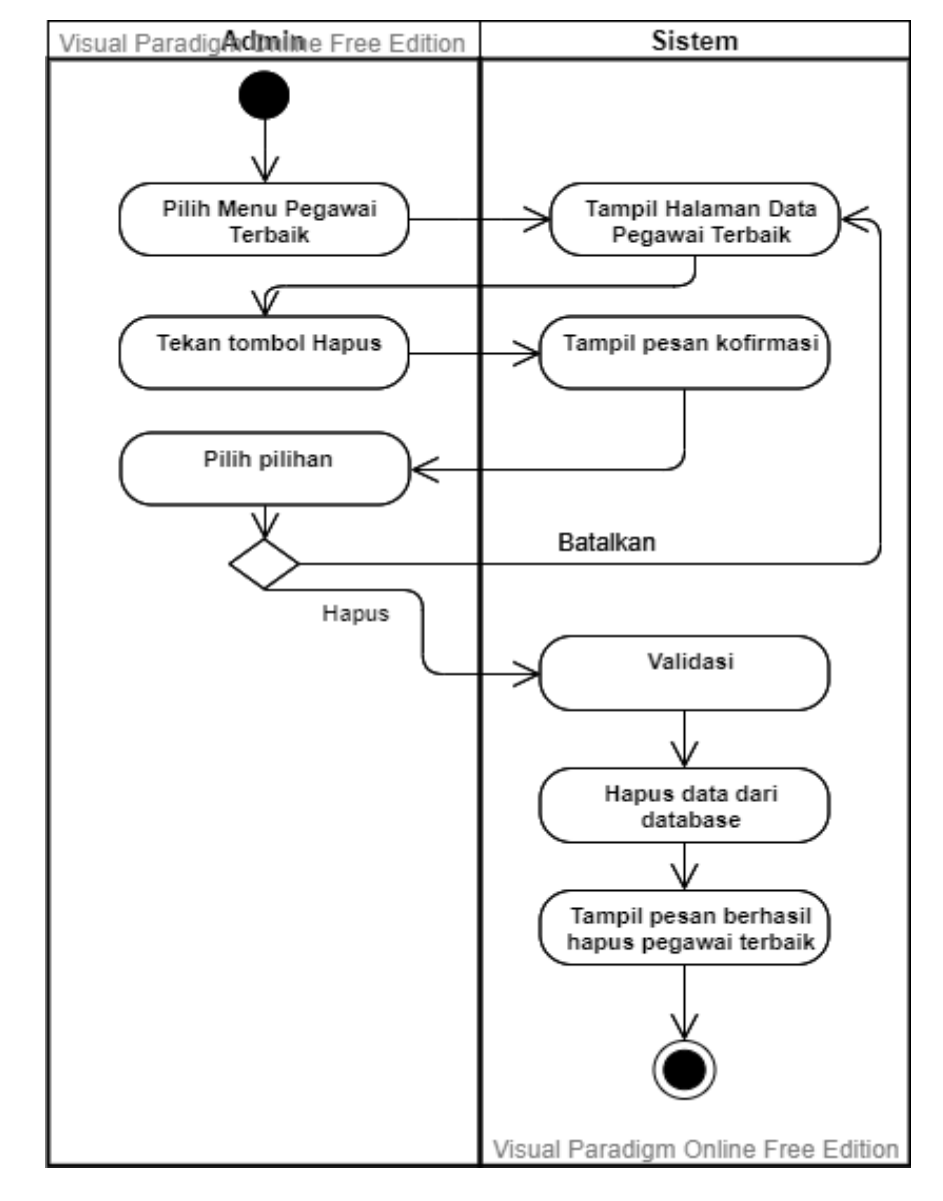

c. Menghapus Pegawai Terbaik

**Gambar 4.19 Activity Diagram Menghapus Pegawai Terbaik**

9. *Activity Diagram* Mencetak Laporan

*Activity diagram* Mencetak Laporan adalah diagram yang menjelaskan alur ketika aktor mencetak laporan.

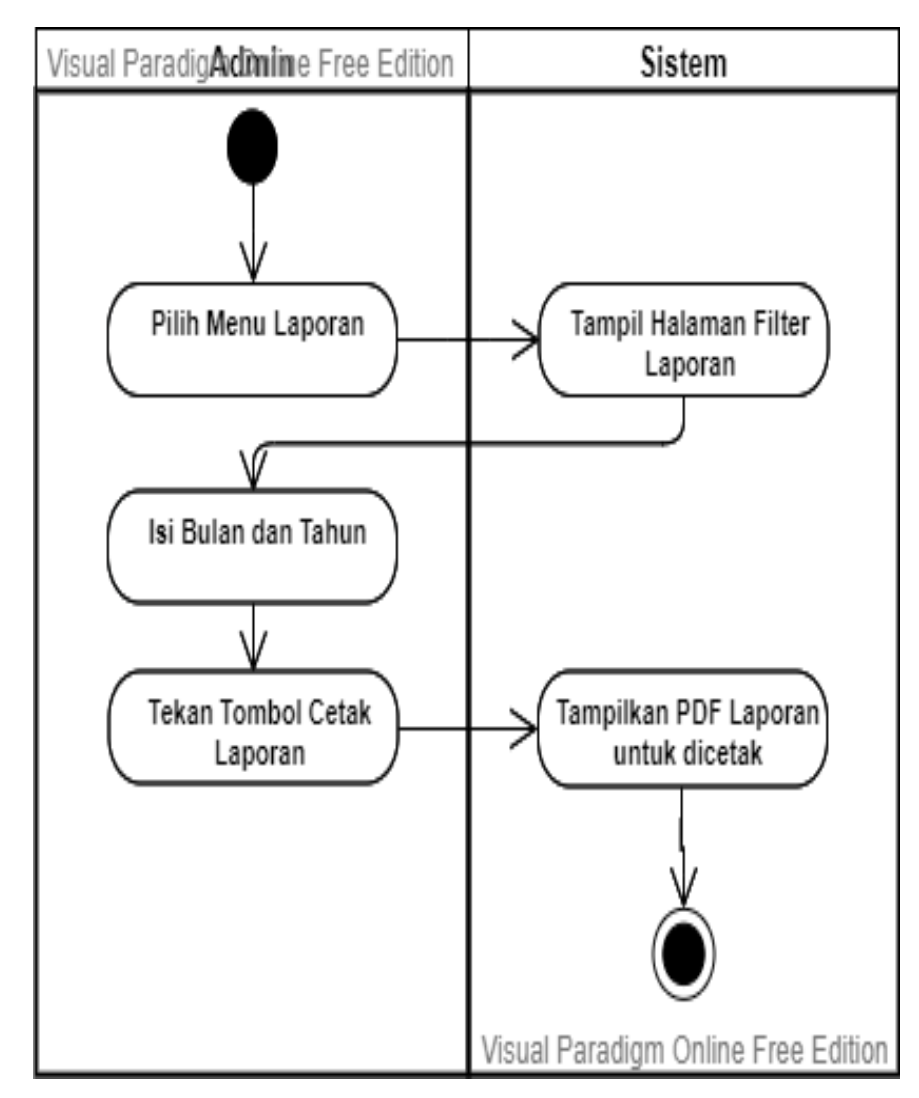

**Gambar 4.20 Activity Diagram Mencetak Laporan**

### 10. *Activity Diagram* Mencetak Slip Gaji

*Activity Diagram* Mencetak Slip Gaji adalah diagram yang menjelaskan alur ketika aktor mencetak slip gaji.

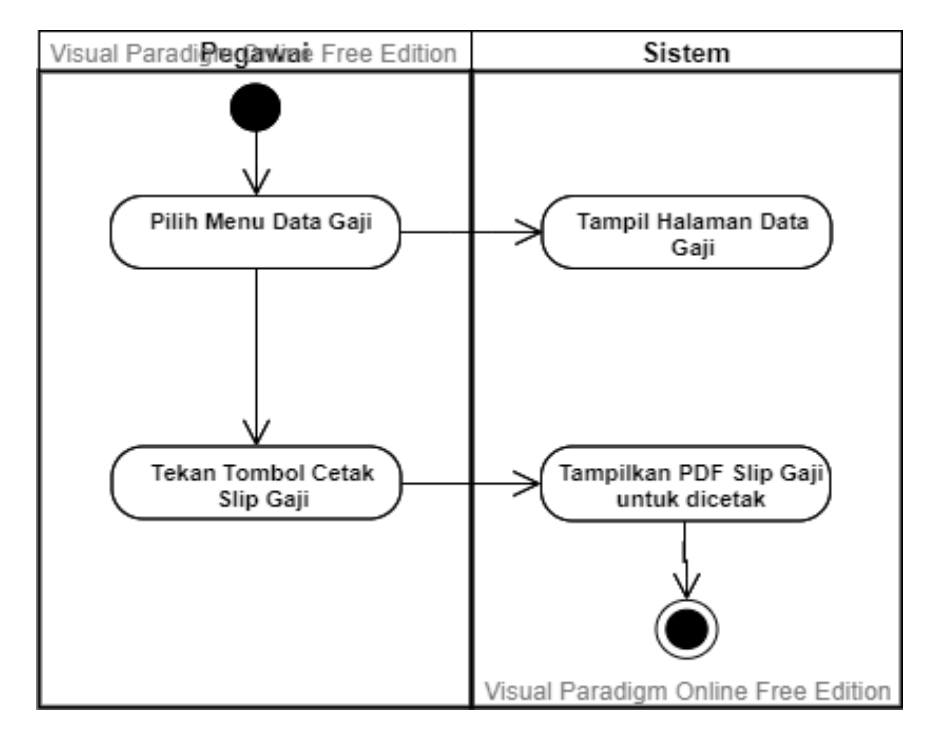

**Gambar 4.21 Activity Diagram Mencetak Slip Gaji**

### **4.2.6 Analisis** *Input*

Pada bagian ini menjelaskan analisis terhadap *input* atau masukan pada sistem yang sedang berjalan untuk dijadikan acuan dalam perancangan Sistem penggajian pegawai. Berikut ini hasil analisis *input* yang penulis lakukan :

1. Data Pegawai

Pada bagian ini penulis menganalisis bagaimana media pengolahan *input*  data pegawai pada PT. Istana Kanza Darya Jambi.

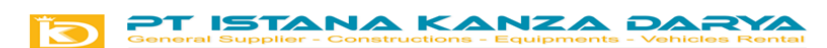

#### DATA GAJI KARYAWAN PT.ISTANA KANZA DARYA JAMBI

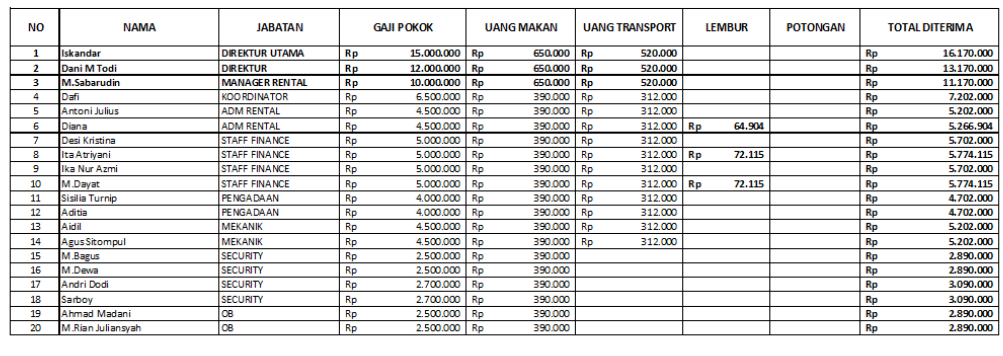

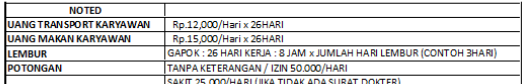

## **Gambar 4.22 Data Pegawai Istana Kanza Darya Jambi**

## **Keterangan Gambar :**

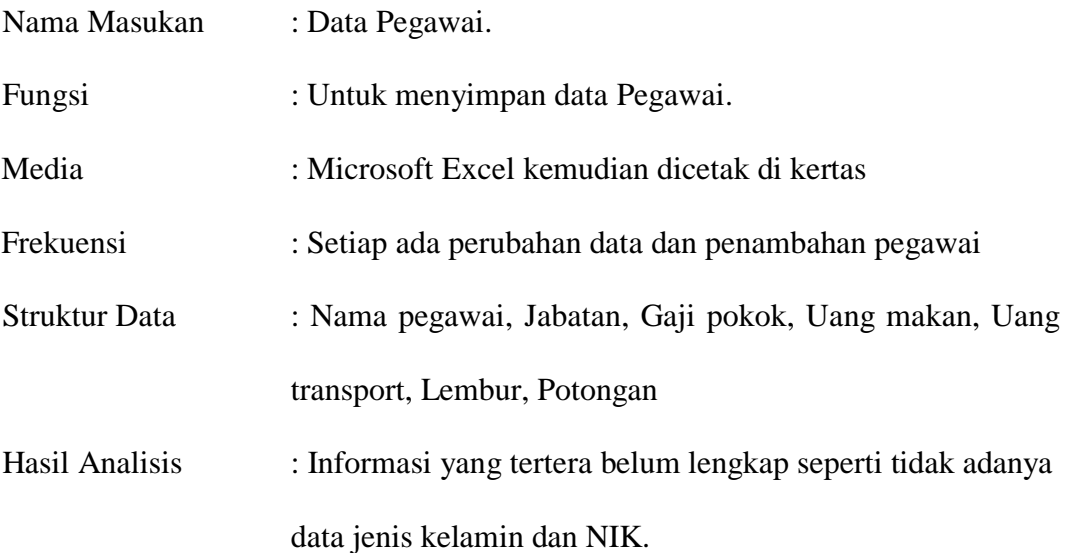

### **4.2.7 Analisis** *Output*

Pada bagian ini menjelaskan analisis terhadap *output* atau keluaran pada sistem yang sedang berjalan untuk dijadikan acuan dalam perancangan Sistem Informasi Penggajian Pegawai. Berikut ini hasil analisis *output* yang penulis lakukan :

1. Data Slip Gaji Pegawai.

Bagian ini menjelaskan hasil analisis penulis terhadap *output* atau keluaran dari pengolahan data slip gaji PT. Istana Kanza Darya Jambi.

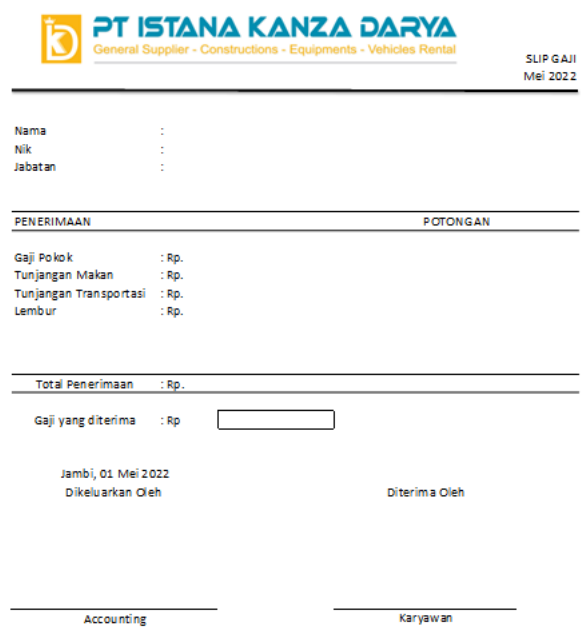

### **Gambar 4.23 Slip Gaji Pegawai PT. Istana Kanza Darya Jambi**

### **Keterangan Gambar :**

Nama Keluaran : Slip Gaji Pegawai

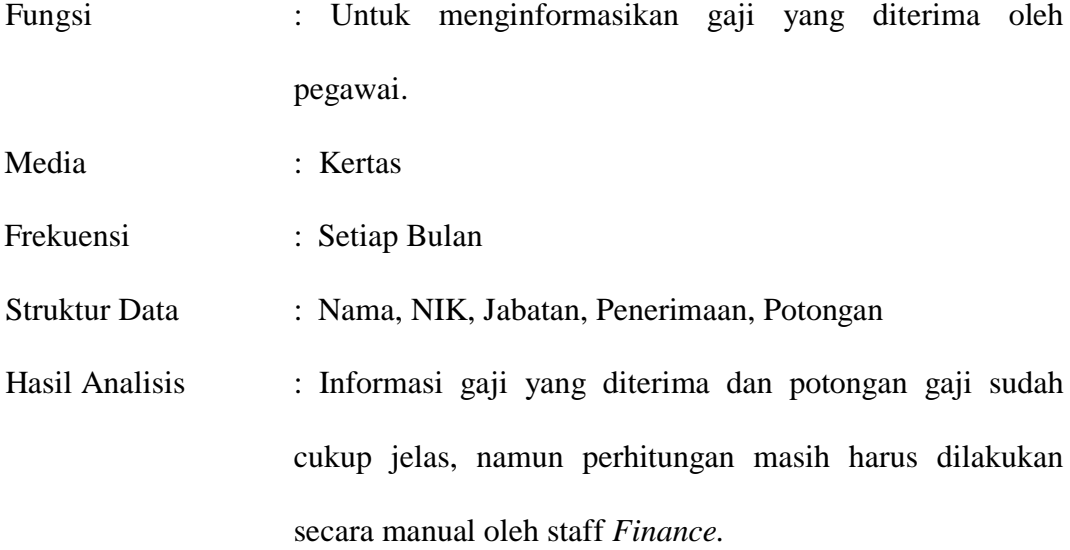

### **4.3** *CLASS DIAGRAM*

Diagram kelas berfungsi untuk menggambarkan kelas dan hubungan antar kelas-kelas yang ada pada sistem penggajian pegawai.

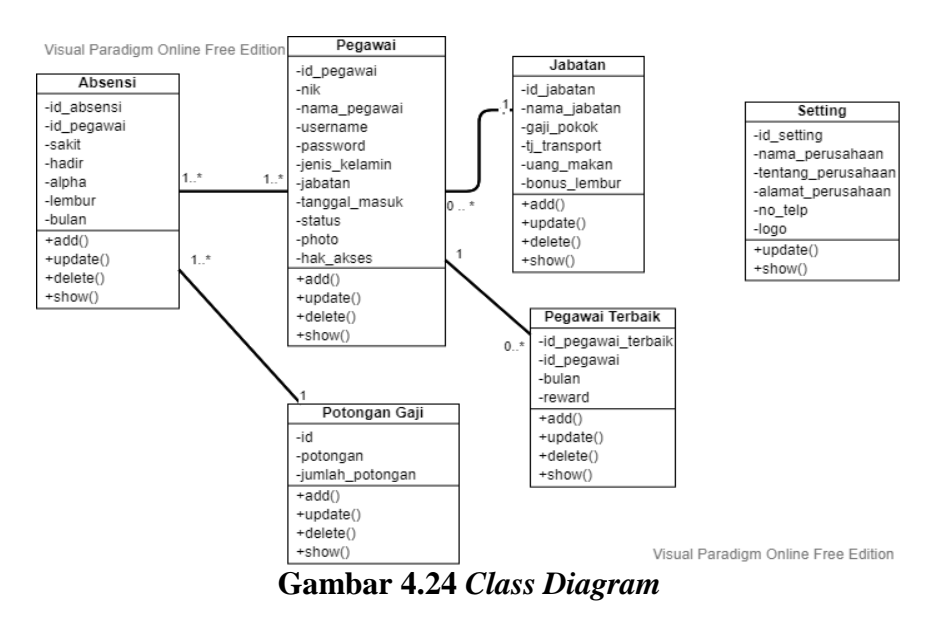

## **4.4 RANCANGAN** *INPUT* **DAN** *OUTPUT*

### **4.4.1 Rancangan** *Input*

Rancangan *input* merupakan rancangan yang menggambarkan *interface* atau tampilan halaman *input*/masukan pada sitem penggajian pegawai.

### **4.4.1.1 Rancangan** *Input* **Pada Aktor Admin**

1. Rancangan *Login*

Rancangan *login* menggambarkan tampilan halaman dimana aktor mengisikan *username* dan *password* untuk masuk ke dalam sistem.

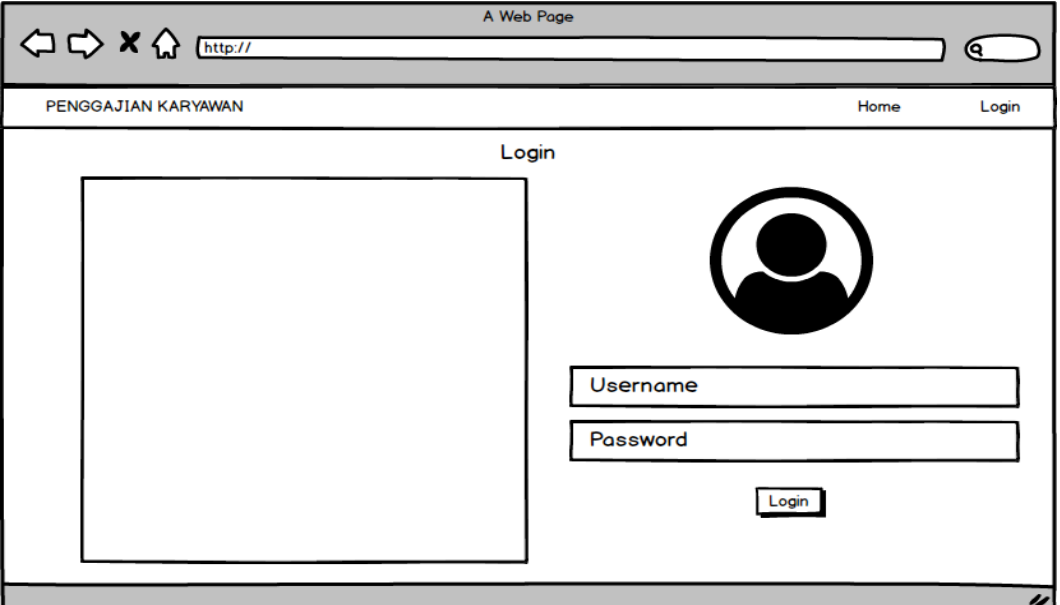

### **Gambar 4.25 Rancangan** *Login*

2. Rancangan *Input* Data Pegawai

Rancangan *input* data pegawai menggambarkan tampilan halaman dimana aktor mengisi *form* untuk menginputkan data pegawai ke dalam *database*.

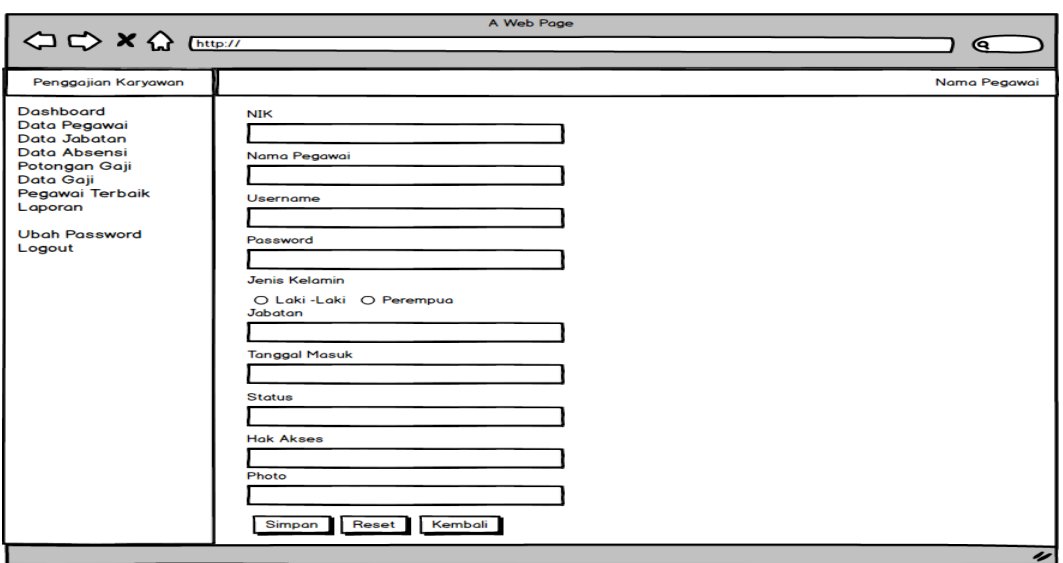

## **Gambar 4.26 Rancangan** *Input* **Data Pegawai**

3. Rancangan *Input* Data Jabatan

Rancangan *input* data jabatan menggambarkan tampilan halaman dimana

aktor mengisi *form* untuk menginputkan data jabatan ke dalam *database*.

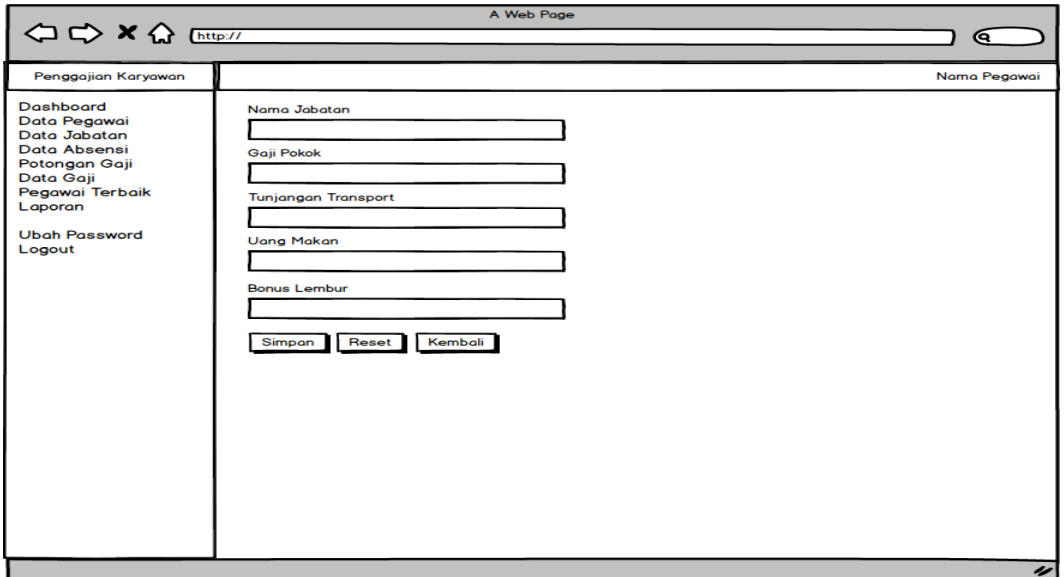

**Gambar 4.27 Rancangan** *Input* **Data Jabatan**

4. Rancangan *Input* Absensi

Rancangan *input* absensi menggambarkan tampilan halaman dimana aktor mengisi *form* untuk menginputkan data absensi ke dalam *database*.

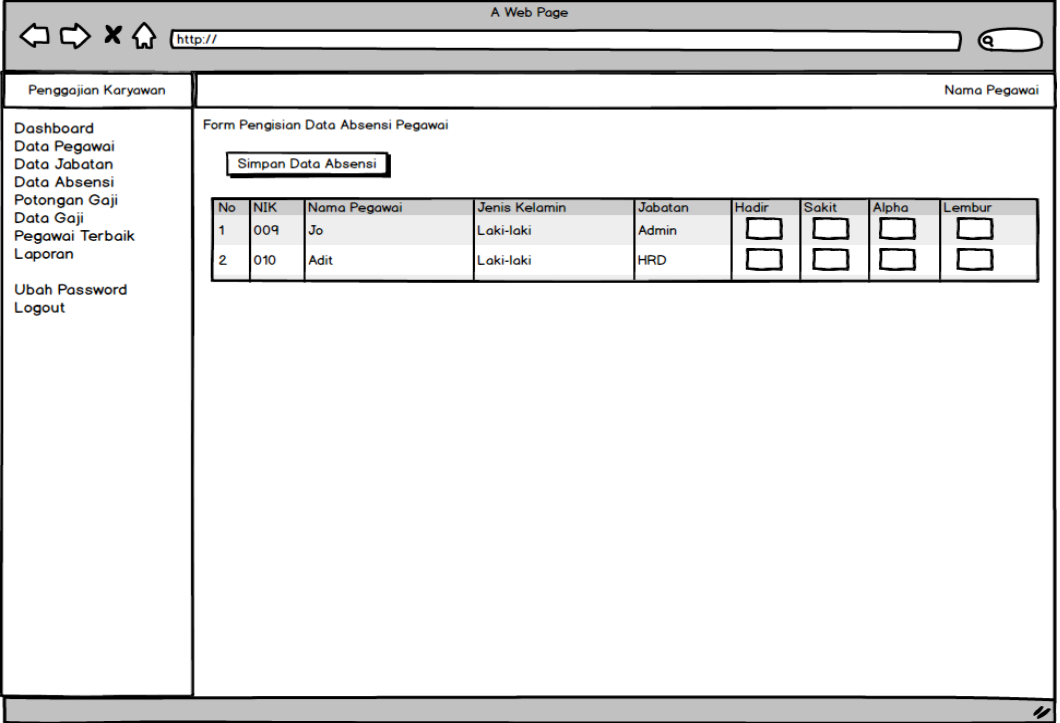

## **Gambar 4.28 Rancangan** *Input* **Absensi**

5. Rancangan *Input* Potongan Gaji

Rancangan *input* potongan gaji menggambarkan tampilan halaman dimana aktor mengisi *form* untuk menginputkan data potongan gaji ke dalam *database*.

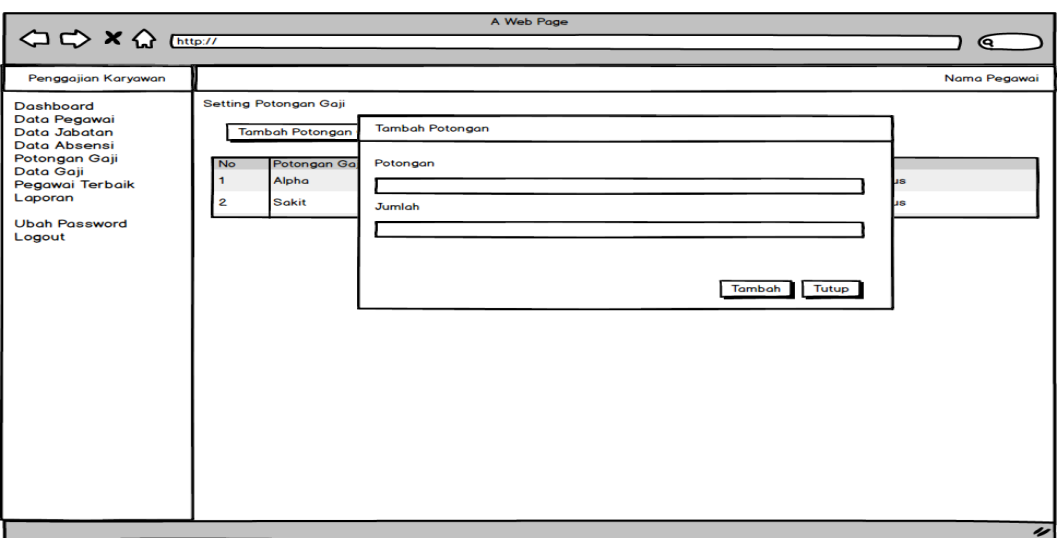

## **Gambar 4.29 Rancangan** *Input* **Potongan Gaji**

6. Rancangan *Input* Pegawai Terbaik

Rancangan *input* pegawai terbaik menggambarkan tampilan halaman dimana aktor mengisi *form* untuk menginputkan data pegawai terbaik ke dalam *database*.

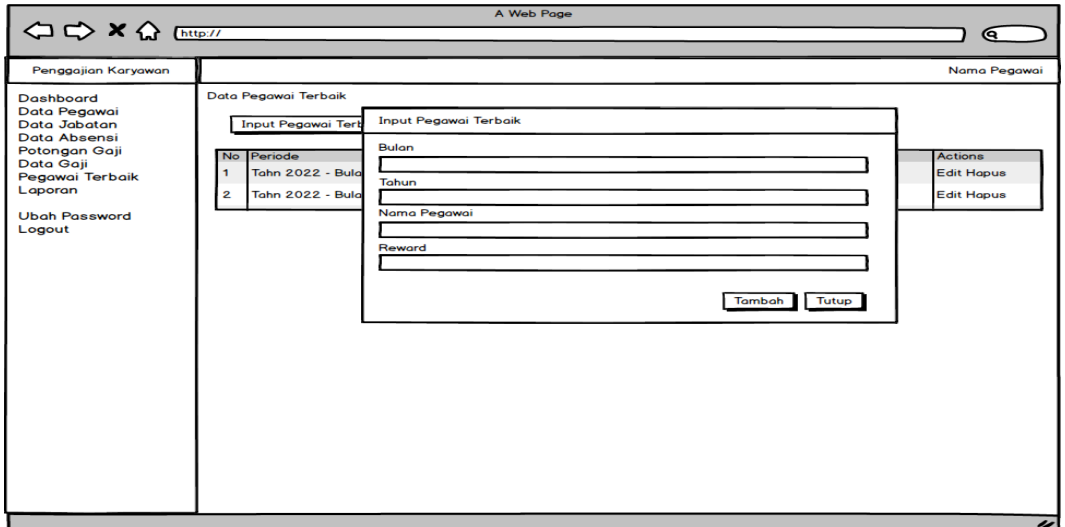

**Gambar 4.30 Rancangan** *Input* **Data Pegawai Terbaik**

### **4.4.1.2 Rancangan** *Input* **Pada Aktor Pegawai**

1. Rancangan *Login*

Rancangan *login* menggambarkan tampilan halaman dimana aktor mengisikan *username* dan *password* untuk masuk ke dalam sistem.

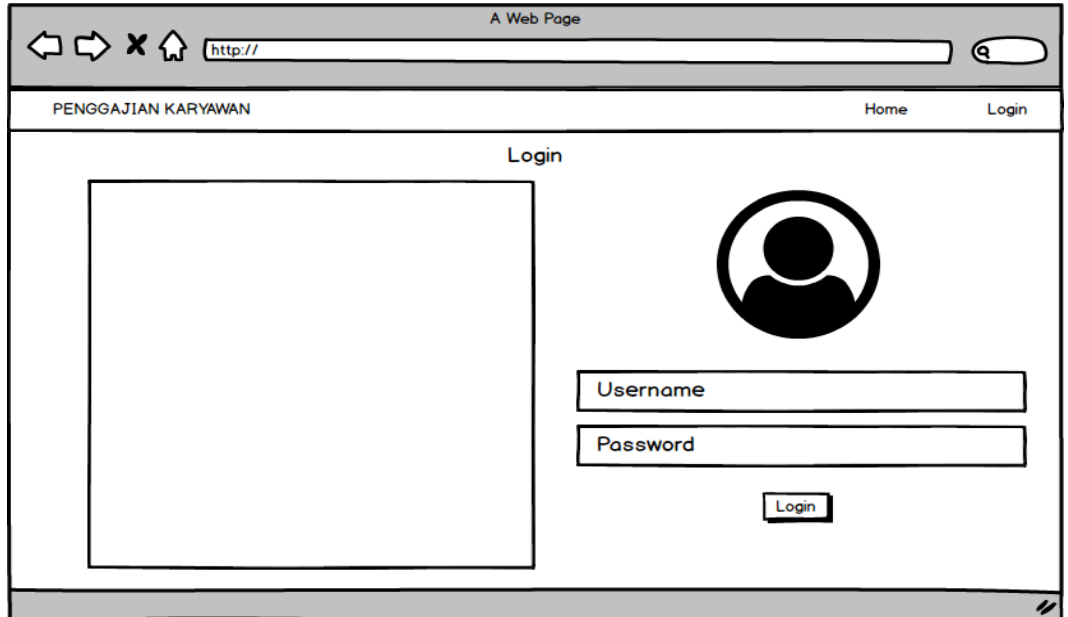

**Gambar 4.31 Rancangan** *Login* **Pegawai**

### **4.4.2.1 Rancangan** *Output* **Pada Aktor Admin**

1. Rancangan *Output* Data Pegawai

Rancangan *output* data pegawai menggambarkan tampilan halaman dimana sistem menampilkan data pegawai.

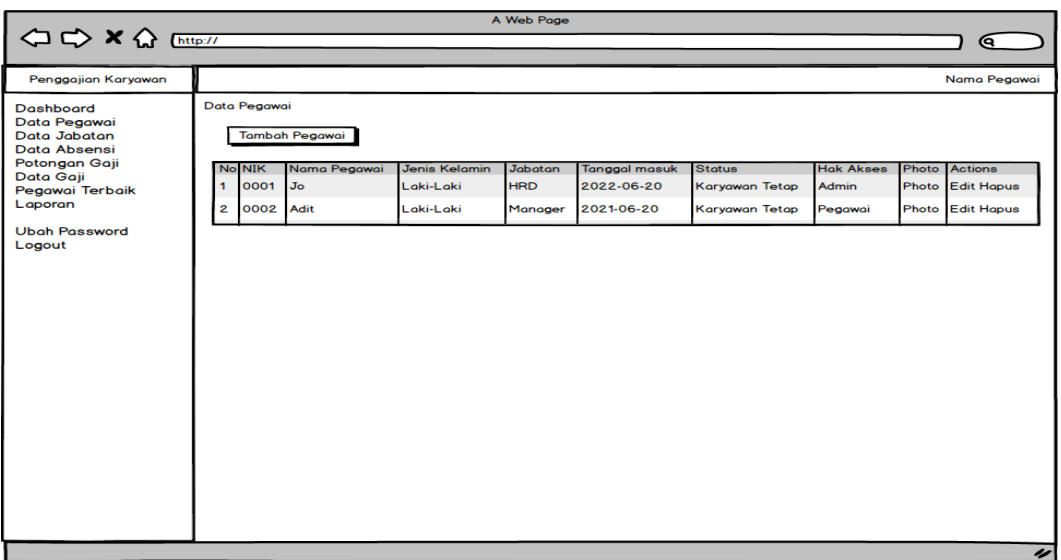

## **Gambar 4.32 Rancangan** *Output* **Data Pegawai**

2. Rancangan *Output* Data Jabatan

Rancangan *output* data jabatan menggambarkan tampilan halaman dimana

sistem menampilkan data jabatan.

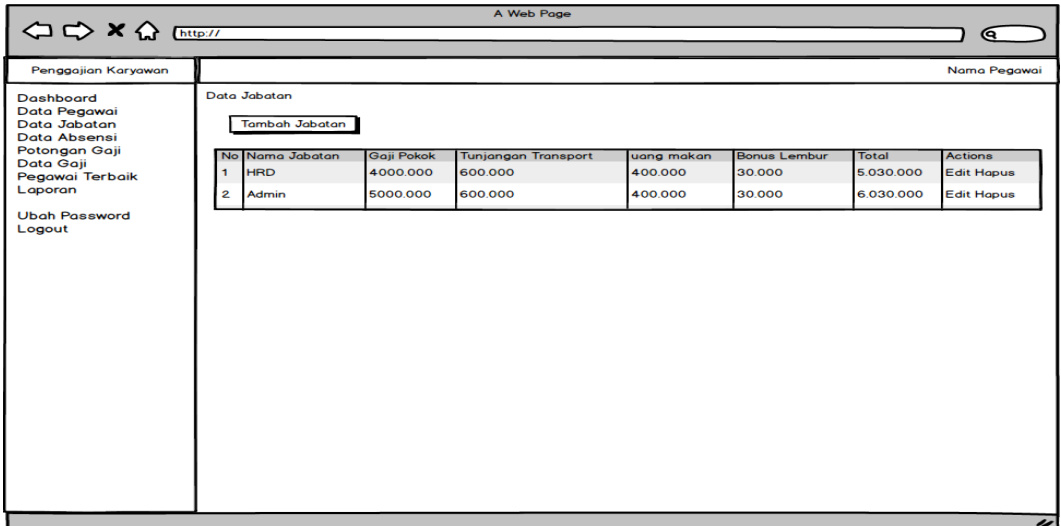

## **Gambar 4.33 Rancangan** *Output* **Data Jabatan**

3. Rancangan *Output* Data Absensi

Rancangan *output* data absensi menggambarkan tampilan halaman dimana sistem menampilkan data absensi.

| A Web Page                       |              |                      |                |                      |                                            |       |              |         |                          |
|----------------------------------|--------------|----------------------|----------------|----------------------|--------------------------------------------|-------|--------------|---------|--------------------------|
| ⋐                                |              |                      |                |                      |                                            |       |              |         |                          |
| Penggajian Karyawan              |              |                      |                |                      |                                            |       |              |         | Nama Pegawai             |
| <b>Dashboard</b><br>Data Pegawai |              | Data Absensi Pegawai |                |                      |                                            |       |              |         |                          |
| Data Jabatan                     |              |                      |                |                      | Tampilkan Data Tampilkan Form Reset Filter |       |              |         |                          |
| Data Absensi<br>Potongan Gaji    | <b>No</b>    | <b>NIK</b>           | Nama Pegawai   | <b>Jenis Kelamin</b> | <b>Jabatan</b>                             | Hadir | <b>Sakit</b> | Alpha   | Lembur                   |
| Data Gaji<br>Pegawai Terbaik     | H.           | 0002                 | J <sub>O</sub> | Laki-Laki            | <b>HRD</b>                                 | 25    | $\mathbf{L}$ | з       | з                        |
| Laporan                          | $\mathbf{2}$ | 0003                 | Ardi           | Laki-Laki            | Manajer                                    | 25    | $\circ$      | $\circ$ | $\circ$                  |
| <b>Ubgh Password</b><br>Logout   |              |                      |                |                      |                                            |       |              |         |                          |
|                                  |              |                      |                |                      |                                            |       |              |         |                          |
|                                  |              |                      |                |                      |                                            |       |              |         |                          |
|                                  |              |                      |                |                      |                                            |       |              |         |                          |
|                                  |              |                      |                |                      |                                            |       |              |         |                          |
|                                  |              |                      |                |                      |                                            |       |              |         |                          |
|                                  |              |                      |                |                      |                                            |       |              |         |                          |
|                                  |              |                      |                |                      |                                            |       |              |         |                          |
|                                  |              |                      |                |                      |                                            |       |              |         |                          |
|                                  |              |                      |                |                      |                                            |       |              |         |                          |
|                                  |              |                      |                |                      |                                            |       |              |         |                          |
|                                  |              |                      |                |                      |                                            |       |              |         |                          |
|                                  |              |                      |                |                      |                                            |       |              |         |                          |
|                                  |              |                      |                |                      |                                            |       |              |         | $\overline{\phantom{a}}$ |

**Gambar 4.34 Rancangan** *Output* **Data Absensi**

4. Rancangan *Output* Data Potongan Gaji

Rancangan *output* data potongan gaji menggambarkan tampilan halaman

dimana sistem menampilkan data potongan gaji.

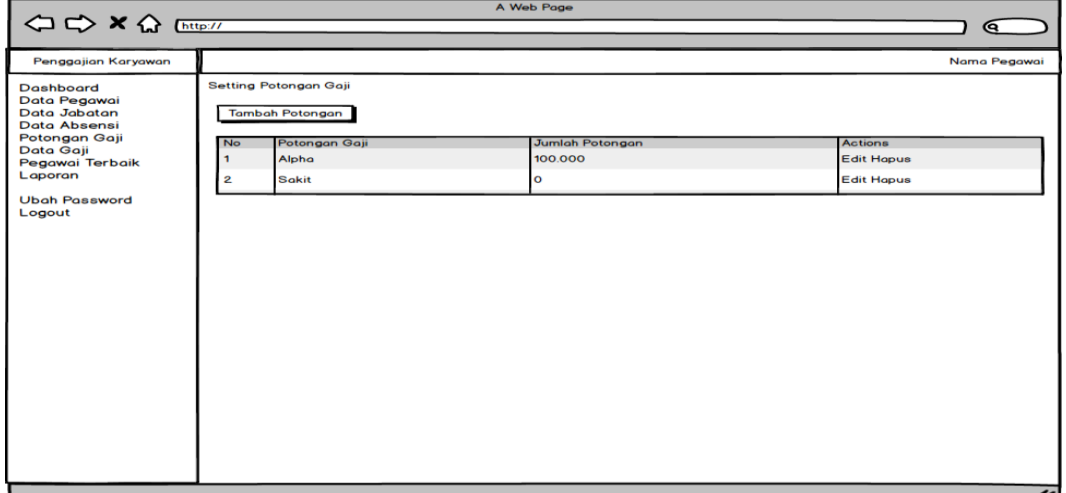

**Gambar 4.35 Rancangan** *Output* **Data Potongan Gaji**

5. Rancangan *Output* Data Pegawai Terbaik

Rancangan *output* data pegawai terbaik menggambarkan tampilan halaman dimana sistem menampilkan data pegawai terbaik.

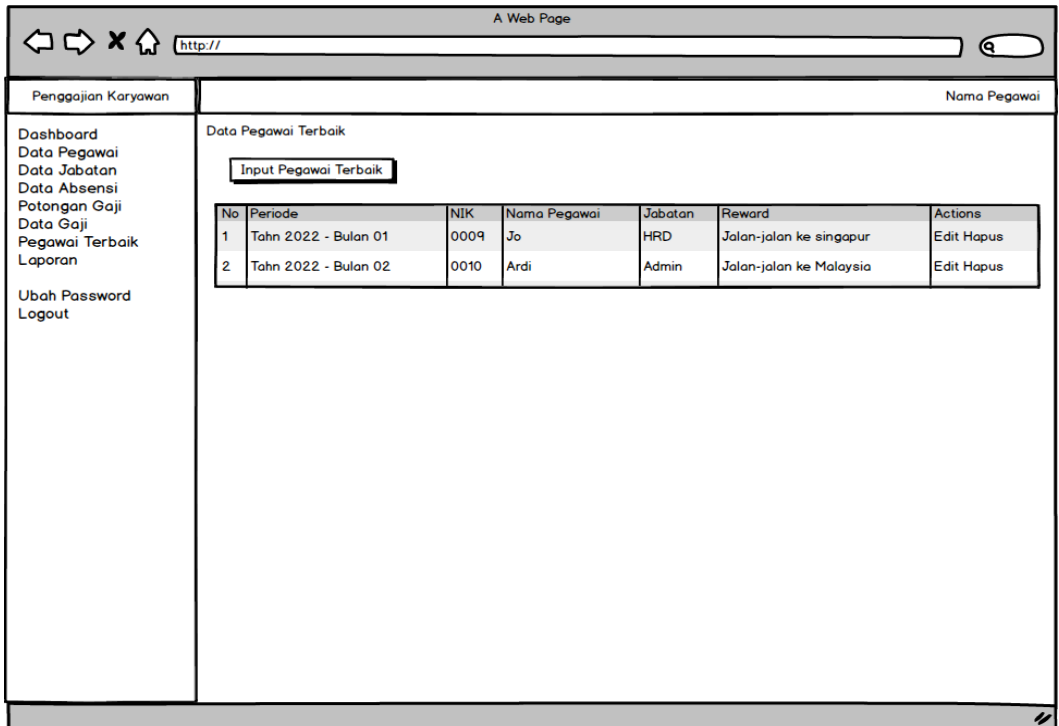

### **Gambar 4.36 Rancangan** *Output* **Data Pegawai Terbaik**

6. Rancangan *Output* Data GajiRancangan *output* data gaji menggambarkan

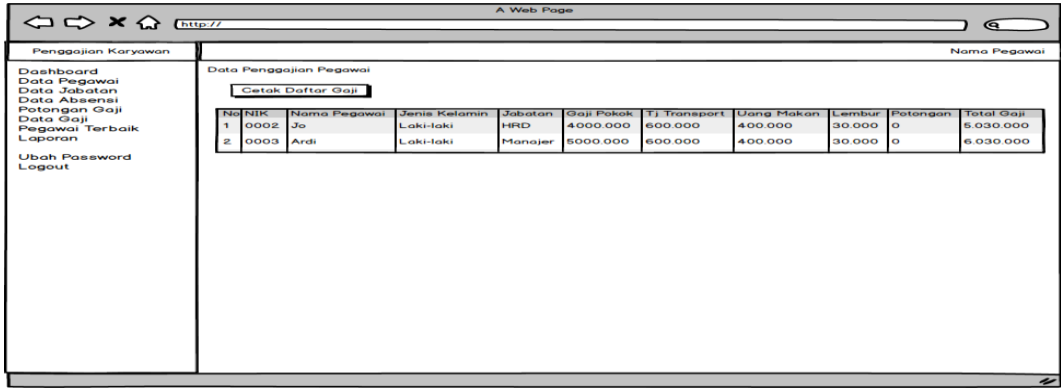

tampilan halaman dimana sistem menampilkan data gaji.

**Gambar 4.37 Rancangan** *Output* **Data Gaji**

### **4.4.2.2 Rancangan** *Output* **Pada Aktor Pegawai**

1. Rancangan *Output* Profil Pegawai

Rancangan *output* profil pegawai menggambarkan tampilan halaman dimana sistem menampilkan data profil pegawai.

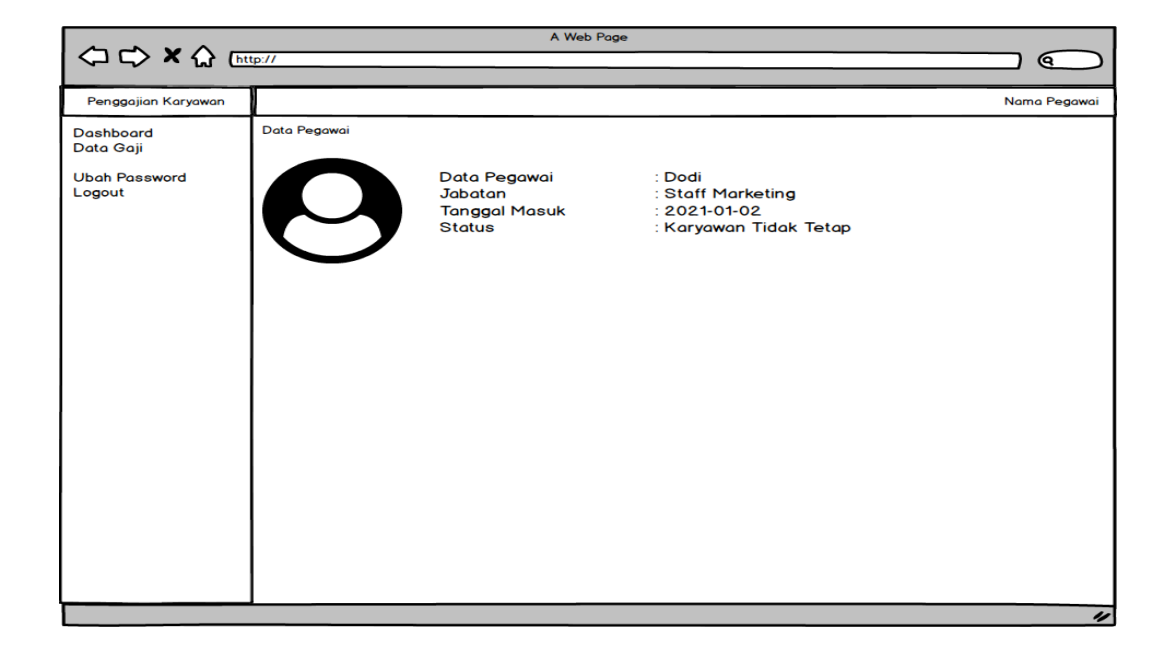

### **Gambar 4.38 Rancangan** *Output* **Profil Pegawai**

2. Rancangan *Output* Slip Gaji

Rancangan *output* slip gaji menggambarkan tampilan halaman dimana sistem menampilkan data slip gaji.

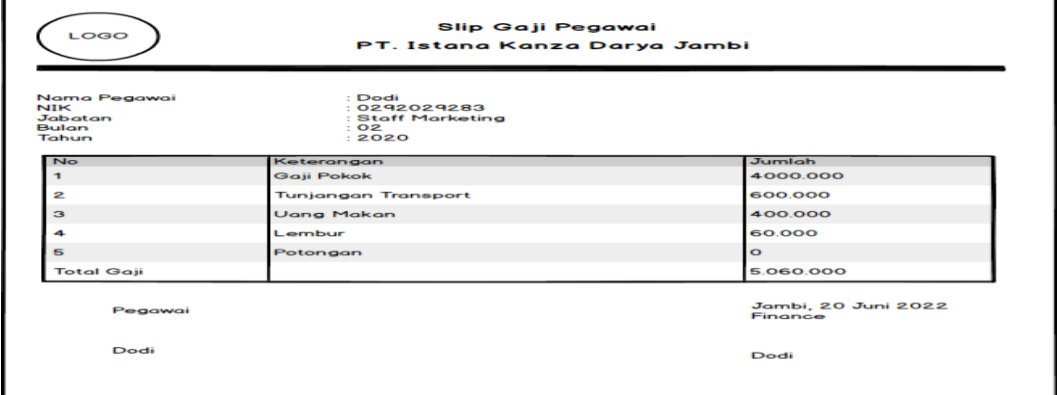

### **Gambar 4.39 Rancangan** *Output* **Slip Gaji**

### **4.5 RANCANGAN STRUKTUR DATA**

Rancangan struktur atau basis data merupakan gambaran tabel yang digunakan untuk menyimpan data pada sistem penggajian pegawai.

### 1. Tabel Pegawai

Tabel basis data yang digunakan untuk menyimpan data pegawai*.*

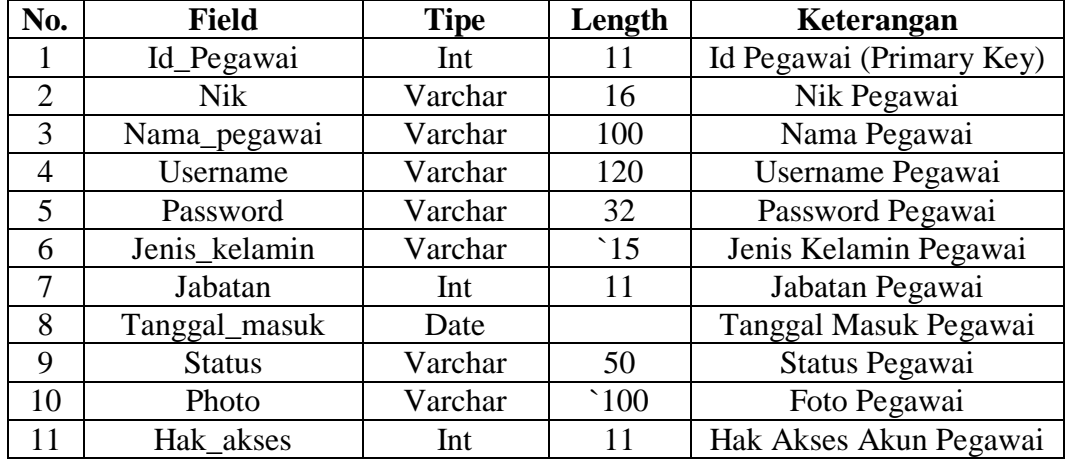

### **Tabel 4.13 Rancangan Tabel Pegawai**

### 2. Tabel Jabatan

Tabel basis data yang digunakan untuk menyimpan data jabatan*.*

### **Tabel 4.14 Rancangan Tabel Jabatan**

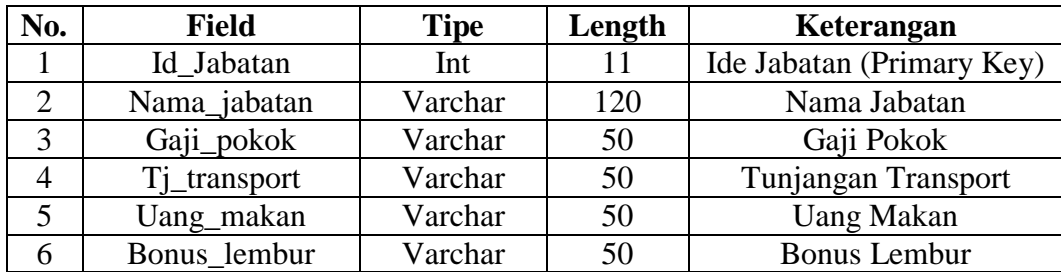

3. Tabel Absensi

Tabel basis data yang digunakan untuk menyimpan data absensi*.*

| No.           | <b>Field</b>  | <b>Tipe</b> | Length | Keterangan               |
|---------------|---------------|-------------|--------|--------------------------|
|               | Id absensi    | Int         | 255    | Id Absensi (Primary Key) |
| $\mathcal{D}$ | Id_pegawai_fk | Int         | 11     | Id Pegawai (Foreign Key) |
| 3             | Sakit         | Int         | 11     | Jumlah Sakit             |
|               | Hadir         | Int         |        | Jumlah Hadir             |
|               | Alpha         | Int         |        | Jumlah Alpha             |
|               | Lembur        | Int         |        | Jumlah Lembur            |
|               | <b>Bulan</b>  | Varchar     |        | Bulan dan Tahun          |

**Tabel 4.15 Rancangan Tabel Absensi**

4. Tabel Potongan Gaji

Tabel basis data yang digunakan untuk menyimpan data potongan gaji*.*

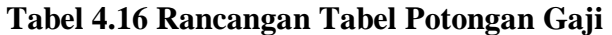

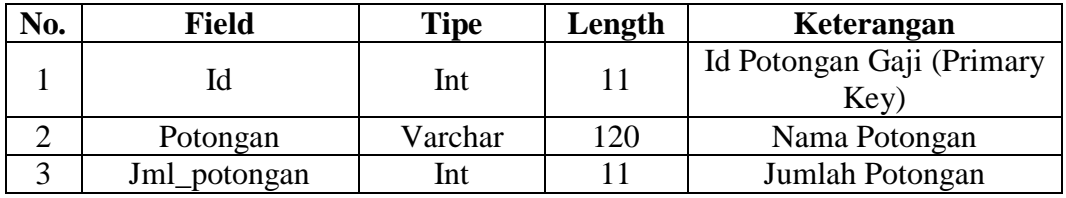

5. Tabel Pegawai Terbaik

Tabel basis data yang digunakan untuk menyimpan data pegawai terbaik*.*

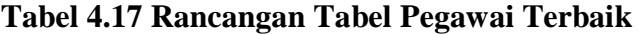

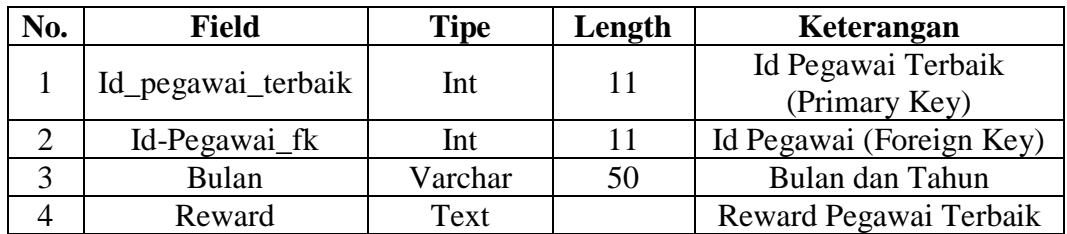

6. Tabel Setting

Tabel basis data yang digunakan untuk menyimpan data profil perusahaan*.*

| No. | <b>Field</b>       | <b>Tipe</b> | Length                   | Keterangan                |
|-----|--------------------|-------------|--------------------------|---------------------------|
|     | Id_setting         | Int         | 255                      | Id Setting (Primary Key)  |
|     | Nama_perusahaan    | Varchar     | 255                      | Nama Perusahaan           |
|     | Logo_perusahaan    | Varchar     | 255                      | Logo Perusahaan           |
|     | Alamat_perusahaan  | Text        |                          | Alamat Perusahaan         |
|     | Tentang_perusahaan | Text        | $\overline{\phantom{0}}$ | <b>Tentang Perusahaan</b> |

**Tabel 4.18 Rancangan Tabel Setting**

## **4.6 RANCANGAN STRUKTUR PROGRAM**

Rancangan struktur program menggambarkan hubungan antara main program (menu utama) dengan modul/modul (sub program) yang ada dengan menggunakan hirarki chart:

### **4.6.1 Rancangan Struktur Program Aktor Admin**

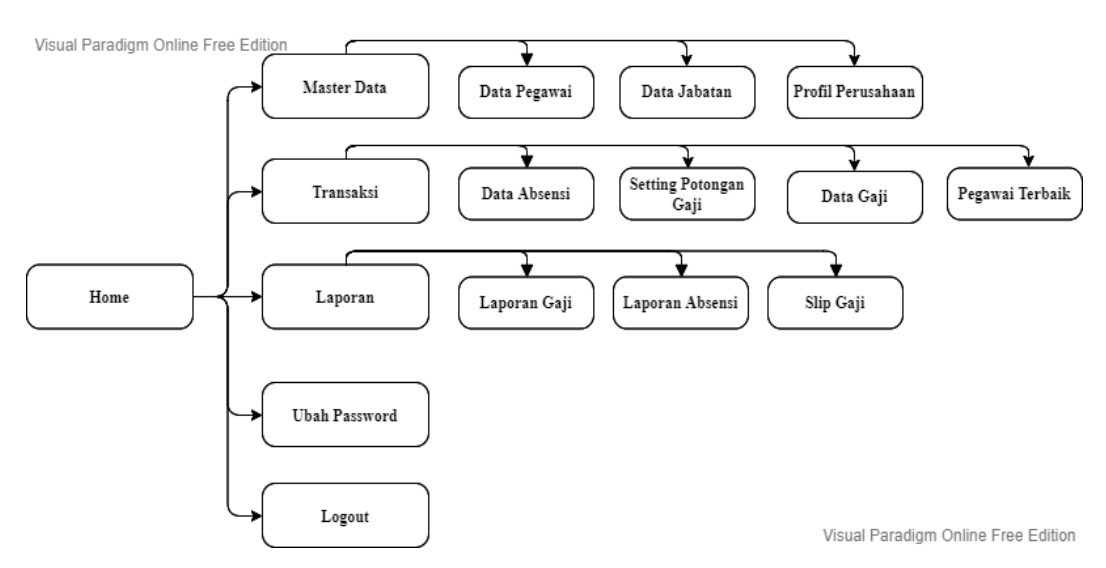

**Gambar 4.40 Struktur Program Aktor Admin**

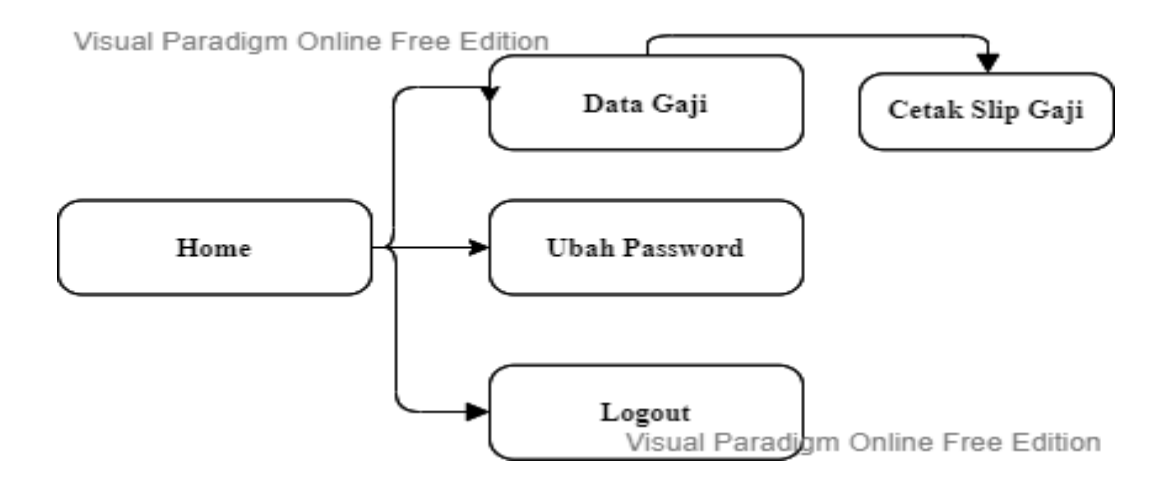

## **4.6.2 Rancangan Struktur Program Aktor Pegawai**

**Gambar 4.41 Struktur Program Aktor Pegawai**